Issued by BenQ Mobile GmbH & Co. OHG Haidenauplatz 1 D-81667 Munich

© BenQ Mobile GmbH & Co. OHG 2005 All rights reserved. Subject to availability. Rights of modification reserved. Manufactured by BenQ Mobile GmbH & Co. OHG under trademark license of Siemens AG

www.BenQ-Siemens.com/ef81

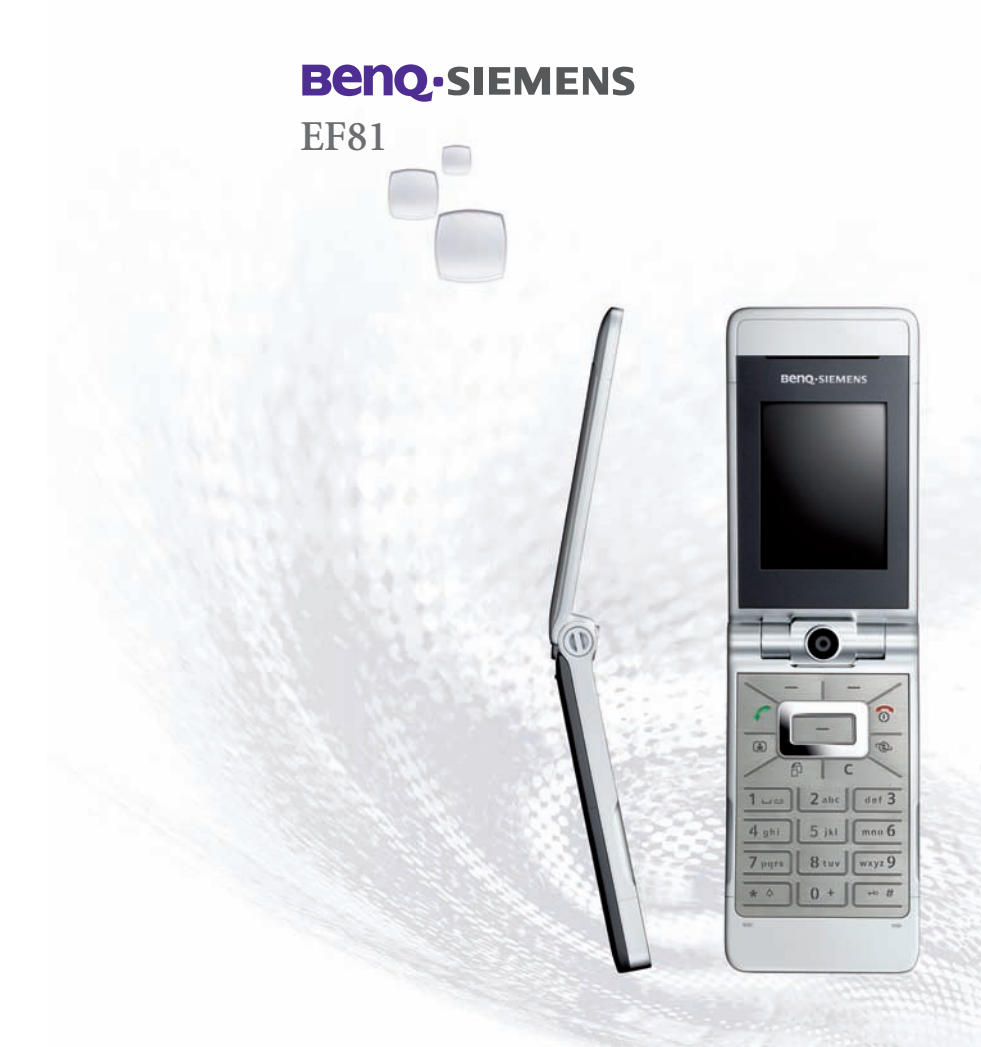

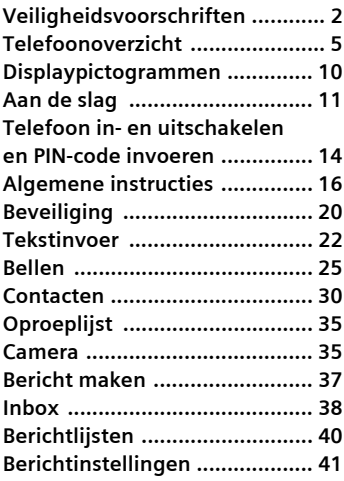

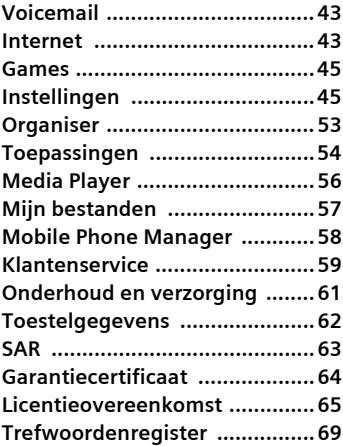

**Dit is een samenvatting van de gebruikershandleiding. U vindt de volledige versie op internet op het volgende adres: www.BenQ-Siemens.com/ef81**

# <span id="page-2-0"></span>**Veiligheidsvoorschriften**

#### **Instructies voor de ouders**

Lees voor gebruik eerst de gebruikshandleiding en veiligheidsvoorschriften zorgvuldig door. Vertel uw kinderen over de inhoud ervan en de gevaren die het gebruik van de telefoon met zich meebrengt.

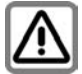

Let bij het gebruik van de telefoon op de wettelijke voorschriften en lokale beperkingen. Die kunnen bijv. van toepassing zijn in vliegtuigen, bij benzinestations, in ziekenhuizen of tijdens het autorijden.

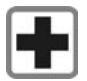

De werking van medische apparatuur zoals hoortoestellen of pacemakers kan worden gestoord. Houd ten minste een afstand van 20 cm tussen de telefoon en pacemaker aan. Houd het toestel tijdens een gesprek aan het oor dat het verste van de pacemaker is verwijderd. Neem voor meer informatie contact op met uw arts.

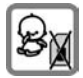

Kleine delen, zoals SIM-kaart, sluitingen, objectiefring en/of objectiefdeksel alsook de Micro SD-kaart kunnen door kleine kinderen worden verwijderd en ingeslikt. Daarom moet de telefoon buiten bereik van kleine kinderen worden bewaard.

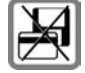

Plaats het toestel niet in de buurt van elektromagnetische gegevensdragers zoals creditcards en diskettes. De informatie op deze gegevensdragers is opgeslagen kan hierdoor verloren gaan.

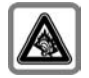

Er kan blijvend gehoorverlies optreden als u een oor- of hoofdtelefoon gebruikt die te hard staat. U kunt in de loop der tijd wennen aan een hoger volume, dat dan normaal klinkt maar wel schadelijk kan zijn voor uw gehoor. Stel het volume in op een veilig niveau. Als uw oren tuiten, verlaagt u dan het volume of gebruik het systeem niet meer.

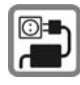

De op de netadapter aangegeven voedingsspanning (V) mag niet worden overschreden. Indien hiermee geen rekening wordt gehouden, kan de oplader worden beschadigd.

De voeding moet in een makkelijk toegankelijk stopcontact worden gestoken bij het laden van de batterij. De enige manier om de lader uit te schakelen na het laden van de batterij, is door deze uit het stopcontact te halen.

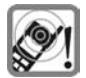

Tonen, muziek en bij handsfree bellen wordt het geluid via de luidspreker weergegeven. Houd de telefoon niet tegen het oor wanneer hij overgaat of wanneer u de handsfree functie heeft ingeschakeld. Hierdoor kan ernstige en blijvende gehoorbeschadiging ontstaan.

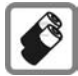

Gebruik uitsluitend originele batterijen (100 % kwikvrij) en opladers. Anders kan aanzienlijke materiële schade of gevaar voor de gezondheid niet worden uitgesloten. Er kan bijv. een batterij exploderen.

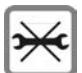

De telefoon mag niet worden geopend. Alleen voor het vervangen van de batterij (100 % kwikzilvervrij) of de SIM-kaart en de Micro SD-kaart is dat toegestaan. Iedere andere wijziging aan het toestel is niet toegestaan en leidt tot het verlies van de garantie.

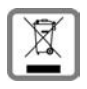

Lege batterijen en afgedankte telefoons overeenkomstig de wettelijke bepalingen voor de afvalverwerking behandelen.

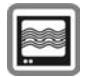

In de nabijheid van televisietoestellen, radio's, pc's enz. kan de telefoon storingen veroorzaken.

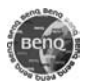

Gebruik uitsluitend originele accessoires. Zo voorkomt u mogelijke materiële schade of schade aan de gezondheid en kunt u er zeker van zijn dat alle relevante bepalingen worden aangehouden.

Bij onjuist gebruik vervalt de garantie! Deze veiligheidsinstructies zijn tevens van toepassing voor originele accessoires.

Aangezien mobiele apparaten allerlei functies bieden, kunnen ze in andere posities worden gebruikt dan het hoofd, bijvoorbeeld op het lichaam. In dit geval is een afstand van **1,0 cm** vereist.

### **Bluetooth ®**

Uw telefoon is voorzien van een Bluetooth-interface. Hierdoor is het mogelijk om een draadloze verbinding tussen uw telefoon en een headset, een car-kit of andere voor Bluetooth geschikte apparatuur te maken.

Om een veilige verbinding tussen de apparatuur op te bouwen en om te voorkomen dat derden toegang tot uw telefoon hebben, dient u de volgende punten op te volgen:

- De initiële verbinding tussen twee apparaten, "pairing" genoemd, dient binnen een bekende omgeving opgebouwd te worden.
- Beide apparaten dienen in staat te zijn zich een enkele keer door middel van een wachtwoord/PIN te identificeren. Om voldoende veiligheid zeker te stellen, dient u een combinatie van 16-cijferig nummers voor een wachtwoord te selecteren zodat het moeilijk te raden is (als een PIN niet werd toegekend).
- Een automatische verbindingsacceptatie ("verbinding zonder bevestiging") dient alleen in uitzonderlijke gevallen gebruikt te worden.
- In het algemeen, dient alleen een verbinding met vertrouwde apparaten gemaakt te worden om mogelijke risico's ten aanzien van de veiligheid te voorkomen.
- Wij raden u aan om, indien mogelijk, de "zichtbaarheid" van uw telefoon te beperken. Hierdoor wordt het voor onbekende apparaten veel moeilijker om verbinding te maken met uw telefoon. Om dit te doen stelt u in het Bluetooth-menu, de optie **Bluetooth-zichtb.** van **Aan** naar **Uit**.
- De naam van uw telefoon wordt via de Bluetooth-verbinding verzonden. De fabrieksinstelling is de "Bluetooth ID". De eerste keer dat Bluetooth wordt ingeschakeld, of later in het menu Bluetooth, kunt u deze naam wijzigen.
- Als u geen Bluetooth wenst te gebruiken, dient deze functie uitgeschakeld te worden.

Voordat u Bluetooth-accessoires, of een mobiele telefoon binnen een voertuig gaat gebruiken, dient u de gebruiksaanwijzing van het voertuig te bezien of er sprake is van beperkende omstandigheden voor het gebruik van dergelijke producten.

# <span id="page-5-0"></span>**Telefoonoverzicht**

## **Clamshell gesloten**

### 1 **Buitenste display**

2 -4 **buitenste displaytoetsen**

De huidige functies van deze toetsen worden op de onderste regel van het buitenste display als pictogram weergegeven.

Functies gebruiken terwijl de clamshell is gesloten. De buitenste displaytoetsen hebben geen functie als de clamshell open is.

### **In de stand-bystand:**

- $2\sqrt{ }$ De geselecteerde toepassing starten.
- **③ ? Ingedrukt houden: buitenste** displaytoetsen vergrendelen. Indrukken: als de buitenste displaytoetsen vergrendeld zijn, wordt een verzoek weergegeven: druk op √ om het verzoek te bevestigen en ontgrendel de buitenste displaytoetsen.
- 4 Œ /ˆ Bladeren om een beschikbare toepassing te selecteren<br> $\boxed{\odot}/\boxed{\parallel}/\sqrt{}$  [\(pagina 8\).](#page-8-0)

#### **Inkomende oproep:**

- $2)$ ê Oproep in handsfree-modus aannemen (niet voor videogesprek).
- 3 **E** Oproep afwiizen.
- $\circledcirc$   $\varnothing$ Beltoon voor deze oproep uitschakelen.

### **Tijdens een gesprek:**

- $(2)$ **8**/2 Hiermee schakelt u de microfoon in of uit.
- 3 Gesprek beëindigen.
- $\bigoplus$   $\left\| \cdot \right\|$  / $\left\| \cdot \right\|$  Volume regelen.
- 5 **Luidspreker**
- 6 **Cameraobjectief**

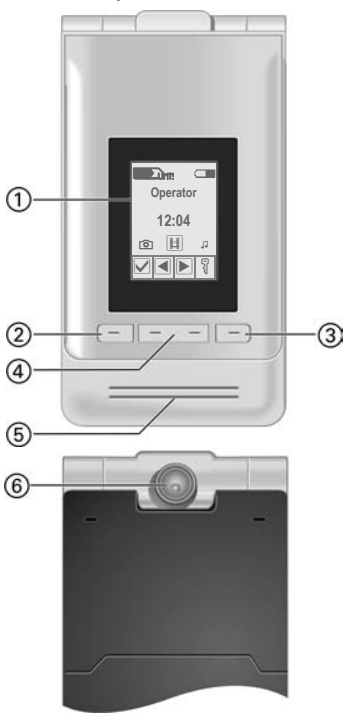

## **Clamshell openen**

- 1 **Oortelefoon**
- 2 **Hoofddisplay**
- 3 **Cameraobjectief**
- 4A**Verbindingstoets**

Weergegeven/gemarkeerde nummer/ naam bellen, oproepen aannemen.Oproeplijsten in stand-bystand openen.

- 
- 5 B**Aan/uit/einde-toets**
	- Uitgeschakeld: **Ingedrukt houden** om in te schakelen.
	- In de stand-bystand: **Ingedrukt houden** om uit te schakelen. **Kort** indrukken om het menu uit te schakelen [\(pagina 15\)](#page-15-0).
	- Tijdens een gesprek of in een toepassing: **kort** indrukken om te beëindigen.
	- In menu's: **ingedrukt houden** om terug te gaan naar stand-bystand.
- 6 j**Videogesprekstoets**

Indrukken om de videomodus te openen.

7 k**Internettoets** 

De browser openen als dit niet vooringesteld is.

8 i **Taaktoets**

**Kort** indrukken: takenverwisselaar openen.

**Ingedrukt houden:** hoofdmenu openen.

**9** C Wistoets

Tekstinvoer: tekens één voor één in tekstinvoerstand wissen. **Ingedrukt houden** om tekst snel te verwijderen. Lijsten/Invoervelden: gemarkeerd(e) item(s) verwijderen.

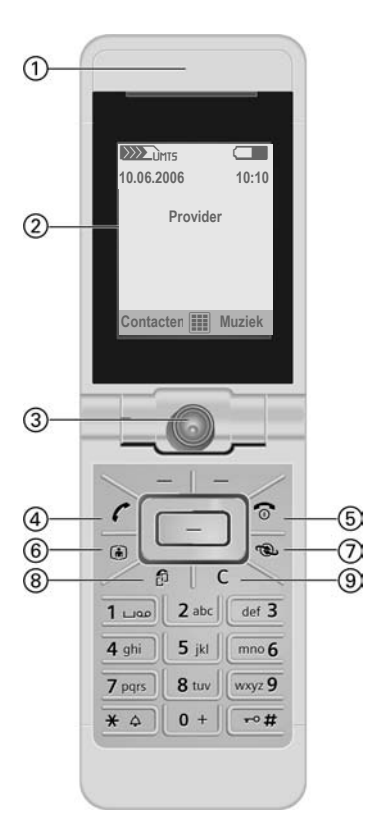

De huidige functies van deze toetsen worden op de onderste regel van het hoofddisplay als **§Text§**/pictogram weergegeven.

## 2 C**Navigatietoets**

- De navigatietoets indrukken om een optie/lijstitem te selecteren of een toepassing/functie te starten.
- In de stand-bystand: indrukken om het hoofdmenu te openen.

3 **Navigatiering**

#### **In de stand-bystand:**

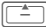

G**Kort** indrukken: gebruikersprofielen openen. **Ingedrukt houden**: spraakgestuurd kiezen starten.

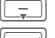

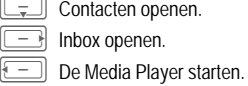

### **In lijsten, berichten en menu's:**

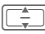

 $\Box$  Omhoog/omlaag schuiven.

### **Tijdens audio afspelen:**

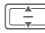

Volume regelen.

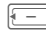

 $\circled{4}$ 

Naar vorige/volgende nummer schakelen.

### \***Beltoon**

**Ingedrukt houden** in de stand-bystand: alle hoorbare signalen in-/uitschakelen (behalve alarm). Trilsignaal wordt automatisch ingeschakeld. U kunt de instelling voor de trilling in het profiel van de stille stand wijzigen[\(pagina 45\)](#page-45-2).

<span id="page-7-0"></span>5 # **Toetsblokkering**

**Ingedrukt houden** in de stand-bystand om toetsblokkering in/uit te schakelen. Alleen alarmnummers kunnen worden gekozen.

Tijdens het kiezen: jokerteken "?" invoeren.

6 **Aansluitpunt**

Voor lader, headset, enz.

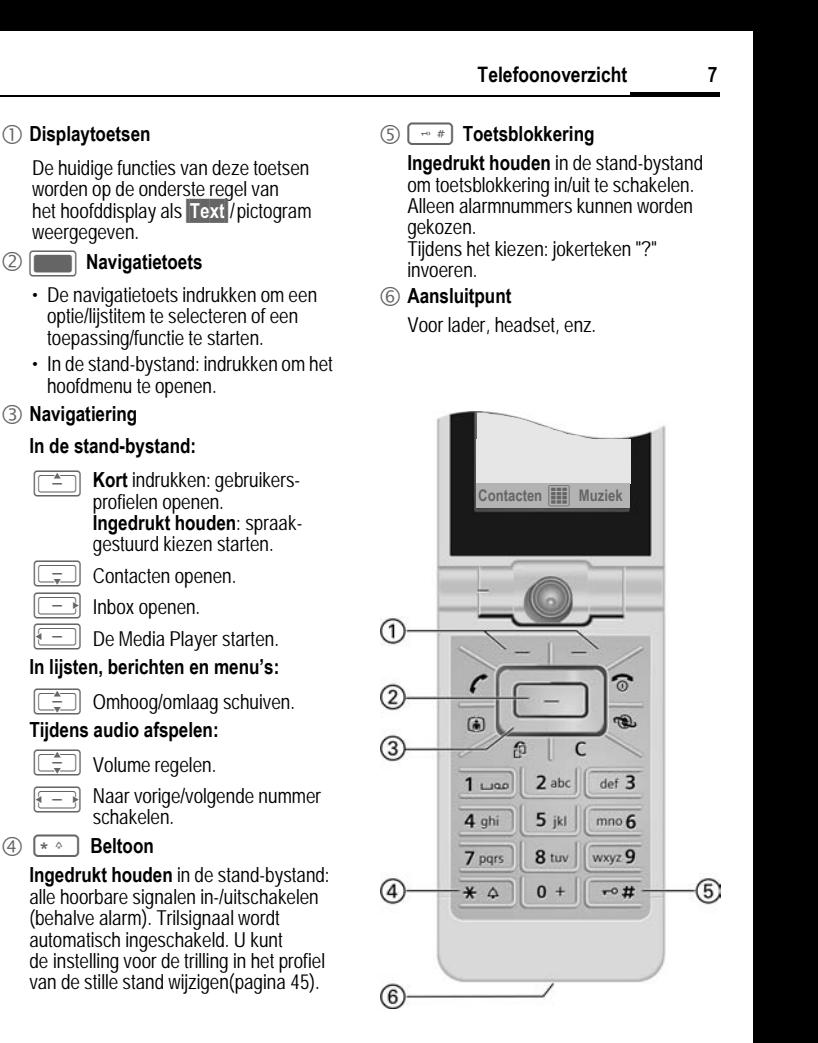

## <span id="page-8-0"></span>**De clamshell openen/ sluiten**

### **Clamshell gesloten**

- In de stand-bystand kunt u een van de volgende toepassingen starten:
	- r<sub>a</sub> De camera in fotostand starten [\(pagina 35\)](#page-35-2).
	- $\boxed{\mathbb{H}}$  De camera in de videostand starten.
	- : Het muziektabblad van de Media Player openen [\(pagina 56\)](#page-56-1) en audio afspelen starten.
- Camera actief: u kunt foto's nemen/video's opnemen.
- Media Player actief: u kunt nummers selecteren en het afspelen regelen.
- Wisselen van taken: u kunt slechts één toepassing tegelijk bedienen.
- Inkomende oproep: u kunt de oproep in de handsfree-modus aannemen met de buitenste displaytoetsen (niet voor videogesprekken).
- Spraakgestuurd kiezen: als een headset op het toestel is aangesloten, kunt u spraakgestuurd kiezen inschakelen door op de activeringstoets te drukken op de headset.

### **De clamshell openen**

Als u de clamshell opent, wordt een logo weergegeven op het buitenste display. De buitenste displaytoetsen worden uitgeschakeld.

Afhankelijk van de huidige situatie heeft het openen van de clamshell verschillende effecten:

- In de stand-bystand: de toetsvergrendeling wordt automatisch uitgeschakeld. Als u deze optie inschakelt, wordt de beginmelodie afgespeeld. Druk op een willekeurige toets om het afspelen te stoppen.
- Inkomende oproep: u neemt de oproep aan. U kan deze instelling wijzigen om de oproep handmatig aan te nemen nadat de clamshell is geopend [\(pagina 50\)](#page-50-0).
- Geopende toepassingen blijven open.
- Geopende verzoeken en meldingen, bijvoorbeeld in dialoogvensters, worden geaccepteerd.

### **Clamshell-posities**

Wanneer u de clamshell opent, kunt u het toestel op twee verschillende posities instellen:

Positie  $\mathbb{U}$ :

Dit is de ideale positie voor videogesprekken of voor de zelftimer in cameramodus. Wanneer u de clamshell op een bureau plaatst, kunt u comfortabel een gesprek voeren met de persoon die op het display weergegeven wordt, of een foto nemen in selftiming-modus.

Positie ②:

Dit is de normale positie wanneer u de telefoon tegen uw oor houdt.

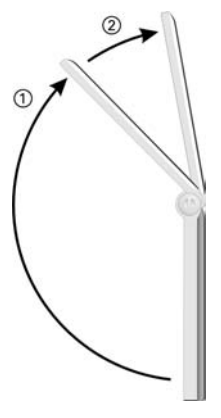

### **De clamshell sluiten**

Afhankelijk van de huidige situatie heeft het sluiten van de clamshell verschillende effecten:

- In de stand-bystand: als u deze optie inschakelt, wordt de eindmelodie afgespeeld. Op een willekeurige buitenste displaytoets drukken om te stoppen met afspelen.
- Tijdens gesprekken: alle actieve gespreken/gesprekken in wachtstand worden beëindigd.

Als u in de handsfree-modus spreekt [\(pagina 27\),](#page-27-0) wordt een verzoek op het buitenste display weergegeven, ongeacht of u het actieve gesprek wilt voortzetten of niet.

- Camera actief: als de camera op de voorgrond staat, blijft de camera in de geselecteerde stand geopend.
- Media Player actief: als het muziektabblad wordt geselecteerd, tijdens het afspelen van audio wordt geselecteerd, blijft de toepassing open, ook al wordt deze op de achtergrond gebruikt.
- Gegevensverbindingen: Lopende gegevensoverdracht (bijvoorbeeld het verzenden/ontvangen van SMS/MMS of het ophalen van e-mail, gegevensdownload, synchronisatie) en geopende Bluetooth ® of serververbindingen worden niet beïnvloed door het sluiten van de clamshell.
- Alle andere actieve toepassingen worden gesloten. Niet-opgeslagen gegevens worden automatisch opgeslagen.
- Geopende verzoeken en meldingen, bijvoorbeeld in dialoogvensters, worden afgewezen.

# <span id="page-10-0"></span>**Displaypictogrammen**

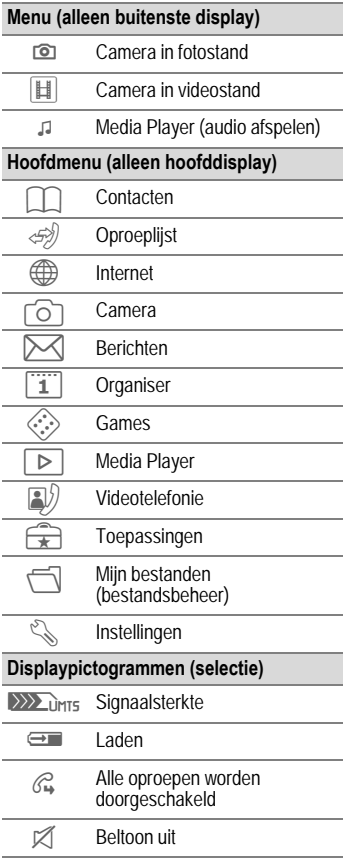

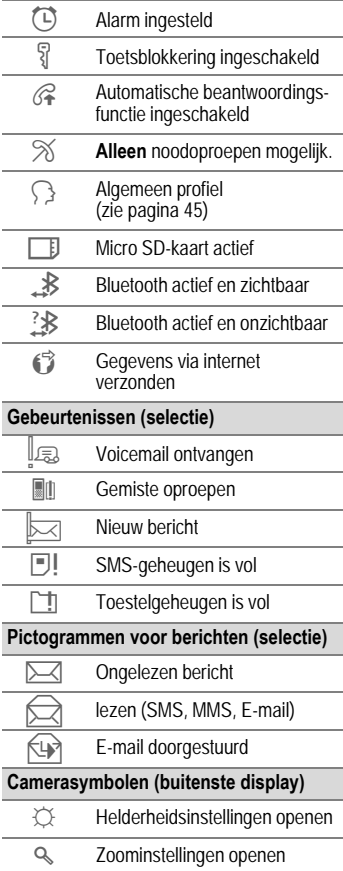

# <span id="page-11-0"></span>**Aan de slag**

Op de displays van uw telefoon bevindt zich een beschermende folie. Verwijder deze folie langzaam voordat u de telefoon in elkaar zet.

In zeldzame gevallen kan het apparaat statisch geladen zijn, waardoor de randen van het display licht kunnen verkleuren. Dit verdwijnt echter binnen ongeveer 10 minuten.

## **De SIM-kaart/ Micro SD-kaart plaatsen**

U krijgt van uw netwerkaanbieder een SIM-kaart die alle belangrijke informatie over uw aansluiting bevat. Als de SIM-kaart in creditcardformaat is geleverd, dient u het kleinere kaartje eruit te halen en eventuele uitstekende randjes te verwijderen.

#### **Attentie**

Plaats de SIM-kaart **voordat** u de Micro SDkaart plaatst. Wanneer de Micro SD-kaart verkeerd in de SIM-kaartsleuf wordt gestoken, kan deze niet meer worden verwijderd!

<span id="page-11-1"></span>Door de Micro SD-kaart geeft u uw telefoon een grote opslagcapaciteit. Hierdoor kunt u bijvoorbeeld afbeeldings-/videobestanden en geluidsopnamen opslaan. U kunt deze Micro SD-kaart echter ook als een soort diskette gebruiken om andere bestanden op te slaan.

U kunt toegang krijgen tot de lijst van mappen en bestanden in het menu **Mijn bestanden** [\(pagina 57](#page-57-0)).

Het aantal op uw Micro SD-kaart opgeslagen bestanden is van invloed op de toegangstijden. Als meer dan 300 bestanden op uw kaart zijn opgeslagen, zal de prestatie van uw telefoon verminderen.

Om een bestand van de Micro SDkaart aan een functie, zoals een beltoon, aan de telefoon toe te kennen, moet u het bestand naar de telefoon kopiëren. Anders wordt de standaardinstelling ingesteld als u de Micro SD-kaart verwijderd.

#### **Nieuwe Micro SD-kaart**

- Een reservekopie maken van de gegevens van de oude Micro SD-kaart op een pc.
- De nieuwe Micro SC-kaart formatteren.
- De gegevens van de pc naar de nieuwe Micro SD-kaart kopiëren.

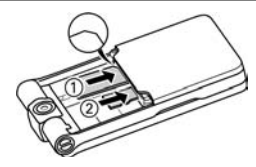

De SIM-kaart met de contactzijden **omlaag** voor de daarvoor bedoelde uitsparing plaatsen  $\mathbb O$ . Zorgen dat het afgesneden hoekje op de juiste plaats zit.

De Micro SD-kaart voor de uitsparing plaatsen ②.

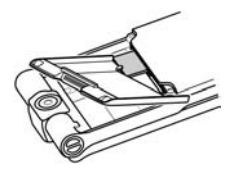

Het batterijdeksel gebruiken zoals afgebeeld om de SIM-kaart licht in de opening te drukken.

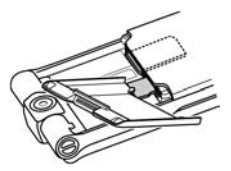

Het batterijdeksel gebruiken, zoals afgebeeld, om de Micro SD-kaart licht in de opening te drukken.

Als u een van de kaarten wilt verwijderen, gebruikt u het hoekje van het batterijdeksel om de SIM-kaart en de Micro SD-kaart los te maken of in te drukken. Anders loopt u het risico om het ontgrendelingsmechanisme van de SIM-kaart te beschadigen. De kaart wordt uitgeworpen.

De gebruikershandleiding van de fabrikant aanhouden die bij de Micro SD-kaart wordt geleverd.

## **De batterij plaatsen**

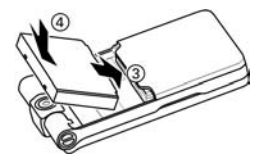

De batterij in het toestel plaatsen ③,<br>en naar beneden drukken ④ tot deze<br>veatklikt vastklikt.

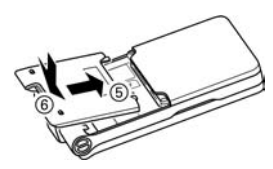

Om het deksel te sluiten, dient u het deksel in de juiste positie te plaatsen, zodat de aanduidingen vastgrijpen in de uitsparingen 5. Vervolgens omlaag drukken, totdat het deksel op  $z$ ijn plaats vastklikt  $@$ .

## **De batterij verwijderen**

#### **Attentie**

Het toestel uitschakelen **voordat** u de batterij verwijdert.

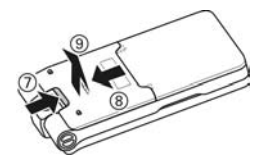

Om de batterij te verwijderen drukt u de vergrendellip aan de onderkant van de cameralens in totdat het deksel los is  $\oslash$ . Schuif het deksel in de aangegeven richting 8 en open het deksel <mark>⑨</mark>.

Zorg dat u het deksel niet verticaal opent. De aanduidingen in de hoeken van het deksel kunnen breken.

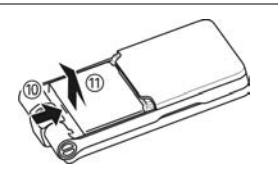

De batterij verwijderen door ertegen te drukken in de aangegeven richting  $<sup>①</sup>$  en de batterij omhoog  $<sup>③</sup>$  te tillen</sup></sup> en uit te nemen.

## **De batterij laden**

Bij levering is de batterij niet volledig geladen. De kabel van de lader aansluiten op de onderzijde van het toestel.

De netadapter in het stopcontact en de batterij minstens **twee uur** lang laden.

#### **Uitsluitend de meegeleverde netadapter gebruiken.**

De batterij kan tevens via de USB-poort worden geladen (Accessoires, [pagina 53](#page-53-1)).

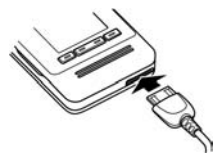

 $\bigoplus$  Indicatie tijdens het laden.

Om schade te voorkomen dient de SIM-kaart, als de telefoon op een batterijlader of USB-kabel is aangesloten, niet verwijderd te worden.

## **Laadtijd**

Een lege batterij is na ongeveer 2 uur volledig geladen. Het laden kan alleen gebeuren bij een temperatuur tussen +5 °C en 45 °C. Als de temperatuur meer dan 5 °C hoger of lager wordt, gaat als waarschuwing het laadpictogram knipperen. De netspanning mag niet hoger zijn dan op de voedingsadapter is aangegeven.

U dient de batterij daarom **niet onnodig te verwijderen** en h**et laadproces indien mogelijk niet voortijdig te beëindigen**.

- De netadapter wordt bij langdurig gebruik warm. Dit is normaal en ongevaarlijk.
- Als de batterij langer dan dertig seconden is verwijderd, wordt de klok opnieuw ingesteld.

### **Gebruiksduur en temperatuur**

De gebruiksduur is afhankelijk van de betreffende netwerk- en gebruiksomstandigheden. Extreme temperaturen verkorten de stand-bytijd van de telefoon aanzienlijk. Leg de telefoon daarom nooit in direct zonlicht of op een verwarming.

De telefoon kan warm worden tijdens gegevensoverdracht of bij UMTS-gebruik. Dit is normaal en ongevaarlijk.

#### **Gesprekstijd:**

UMTS: tot 210 minuten. GSM: tot 270 minuten.

#### **Stand-bytijd:**

UMTS: tot 250 uur. GSM: tot 300 uur.

#### **Laadpictogram niet zichtbaar**

Als de batterij helemaal leeg is, verschijnt het laadpictogram niet meteen nadat de lader is aangesloten. Het kan wel 2 uur duren voordat het pictogram verschijnt. De batterij is in dit geval na 3 tot 4 uur volledig geladen.

### **Weergave tijdens gebruik**

Weergave van het batterijniveau tijdens gebruik (leeg–vol):<br>الک

#### **Waarschuwing batterij laag**

Wanneer de batterij bijna leeg is, krijgt u twee waarschuwingen: bij 10 minuten en 1 minuut resterende gesprekstijd.

#### **Uitschakelen**

Als de batterij helemaal leeg is, wordt de telefoon uitgeschakeld.

## <span id="page-14-0"></span>**Telefoon in- en uitschakelen en PIN-code invoeren**

## **Telefoon inschakelen**

De clamshell openen.

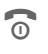

**19 De aan/uit/einde-toets**<br> **ingedrukt houden** om de telefoon in te schakelen.

De PIN-code invoeren of het verzoek bevestigen [\(pagina 22\).](#page-22-1)

De telefoon schakelt zich automatisch in wanneer:

- u de telefoon via USB oplaadt **of**
- een melding of kalendergebeurtenis verschijnt.

Als u de clamshell sluit voordat u de PIN-code hebt ingevoerd, wordt het toestel weer uitgeschakeld.

#### **PIN-code invoeren**

U kunt de SIM-kaart beveiligen met een PIN-code van vier tot acht cijfers.

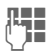

**J PIN-code met de numerie-<br>Le toetsen invoeren** ke toetsen invoeren. Om te zorgen dat niemand uw PIN-code kan lezen op het display, worden er sterretjes weergegeven. Corrigeren met C.

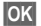

**OK** Bevestigen. De aanmelding bij het netwerk duurt enkele seconden.

U kunt de PIN-code wijzigen [\(pagina 21\)](#page-21-0). Zie [pagina 21](#page-21-1) voor het opheffen van de SIM-kaartblokkering.

## <span id="page-15-0"></span>**Telefoon uitschakelen**

 $\widehat{\omega}$  Aan/uit/einde-toets **ingedrukt houden ofRort** indrukken en een van de volgende opties selecteren. **Uitschakelen** Telefoon uitschakelen. Telefoon gaat automatisch aan als er een alarm of agendagebeurtenis plaatsvindt.

**Offlinemodus** Telefoon is niet uitgeschakeld, maar heeft geen verbinding. Druk op om het verzoek te bevestigen.

**Alarmen uit** Selecteer of de telefoon **niet** ingeschakeld moet worden wanneer er een alarmsignaal of agendagebeurtenis plaatsvindt terwijl hij uitstaat. Deze stand is bijvoorbeeld nuttig in ziekenhuizen of in het vliegtuig.

Tussen de standen wisselen:

De clamshell openen.

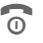

**Rort** indrukken en stand selecteren.

Verzoek bevestigen.

## **Off-linestand**

In de offlinestand kunt u veel telefoonfuncties bedienen, maar bent u met geen enkel netwerk verbonden (u kunt geen inkomende oproepen ontvangen en u kunt geen gesprek starten).

Als u de telefoon uitschakelt, wordt de onlinestand automatisch ingeschakeld als u de telefoon weer inschakelt.

## **Alarmnummer (SOS)**

### **Alleen in noodgevallen gebruiken!**

U kunt op elk netwerk een alarmnummer bellen **zonder** een SIMkaart en zonder een PIN-code te hoeven invoeren (niet in alle landen beschikbaar).

De clamshell openen om de toetsen te gebruiken.

- **§SOS§** Displaytoets indrukken.
- **§Ja§** Verzoek bevestigen.

Het alarmnummer wordt gekozen.

Als de clamshell is geopend en de toetsblokkering is ingeschakel[d\(pagina 7\)](#page-7-0), kunnen alleen alarmnummers worden gekozen.

## **Het toestel voor de eerste keer inschakelen**

Wanneer u de telefoon voor het eerst inschakelt of nadat de batterij is verwijderd, wordt u verzocht de tijd/datum in te stellen.

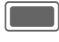

Selecteren als u de tijd/ datum wilt invoeren.

### **Tijdzones**

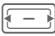

De gewenste instelling selecteren en de tijdzone op de wereldkaart veranderen.

Een plaats in de gekozen tijdzone selecteren.

**§Opties§** Menu openen en **Tijdzone instellen** selecteren om op te slaan.

## **Tijd/datum**

De klok en datum instellen zodat de juiste tijd wordt weergegeven. U hoeft deze instelling niet opnieuw uit te voeren.

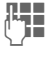

 $\Gamma$  Eerst de datum (dag/ maand/jaar) en vervolgens de tijd (24 uur) invoeren.

C Indrukken om tijd en datum bij te werken.

Meer opties en instellingen op [pagina 51](#page-51-0).

# <span id="page-16-0"></span>**Algemene instructies**

## <span id="page-16-1"></span>**Stand-bystand**

De telefoon bevindt zich in de **standbystand** en is **klaar voor gebruik** als de naam van de provider op het display verschijnt.

### **Clamshell gesloten**

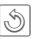

Indrukken om gesprek/ functie te beëindigen.

### **Clamshell openen**

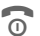

 $\widehat{\Theta}$  Wanneer u de aan/uit/einde-toets **ingedrukt** houdt, keert u vanuit elke situatie terug naar de stand-bystand.

## **Signaalsterkte**

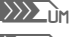

 $\langle \rangle$  $\langle \rangle$ <sub>Limts</sub> Sterke signaalsterkte.

 $\sum_{I \in \mathsf{MTC}}$  Een zwak signaal vermindert de spraakkwaliteit en kan leiden tot verbreking van de verbinding. Naar een andere plaats gaan.

## **Verbinding**

Uw toestel ondersteunt verschillende methoden voor het overdragen van gegevens in het mobiele netwerk:

• De snelste methode is UMTS (**U**niversal **M**obile **T**elecommunications **S**ystem). Als u UMTS gebruikt, kunt u videogesprekken met hoge kwaliteit voeren. U kunt ook permanent op internet aangesloten zijn. Sommige providers ondersteunen deze functie nog niet.

- GPRS ( **G**eneral **P**acket **R**adio **S**ervice) is een andere methode voor het overdragen van gegevens in het mobiele netwerk. Bij GPRS kunt u ook permanent op internet aangesloten zijn, als het netwerk voldoende capaciteit heeft.
- GSM ( **G**lobal **S**ystem for **M**obile Communications) is een volledig digitale standaard voor mobiele netwerken die vooral wordt gebruikt voor gesprekken en tekstberichten (SMS).

Afhankelijk van het netwerk waarin u zich bevindt en uw provider, worden de verschillende methoden automatisch gebruikt. Afhankelijk van uw provider moet u mogelijk de methode inschakelen die u wilt gebruikt [\(pagina 53\).](#page-53-2)

## **Digital Rights Mgmt. (DRM)**

Vergeet niet dat uw telefoon is voorzien van Digital Rights Management. Het gebruik van gedownloade foto's, geluiden of toepassingen kan door de betreffende leveranciers worden beperkt, bijv. door een kopieerbeveiliging, gebruik slechts voor beperkte duur, aantal keren te gebruiken, enz.. Gebruik licentiebeheer om de bij de opgeslagen bestanden behorende rechten te bekijken/bewerken [\(pagina 53\).](#page-53-3)

## **Gebruikershandleiding**

### **Pictogrammen**

De volgende pictogrammen worden gebruikt om de bediening te verduidelijken:

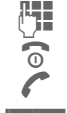

- 
- 
- 

**§Opties§** Weergave van een displaytoetsfunctie.

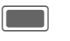

De navigatietoets indrukken om bijvoorbeeld het menu op te roepen.

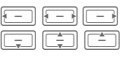

Invoer van cijfers of letters.<br>
Aan/uit/einde-toets<br>
Verbindingstoets<br>
Opties<br>
Weergave van een<br>
Ce navigatietoets indruk-<br>
menu op te roepen.<br>
En Corpassing starten.<br>
En Corpassing starten.<br>
Corpassing starten.<br>
Toepassin Navigatiefunctie weergeven. Beweeg de navigatietoets in de aangegeven richting.

= Functie afhankelijk van provider, die mogelijk afzonderlijke registratie vereist.

## **Hoofdmenu**

Het hoofdmenu bestaat uit pictogrammen op het display.

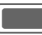

C Openen vanuit de stand-bystand

### **of**

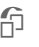

 $\bigcap$  In elke situatie indrukken **Final en ingedrukt houden.**<br>En *I* (En III)

Toepassingspictogramme n selecteren.

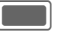

## **Tabbladen**

Met tabbladen hebt u snel toegang tot informatie en toepassingen.

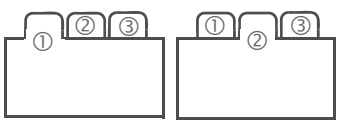

## **Navigatietoets**

Het pictogram in het midden van de onderste regel op het display geeft de huidige functie weer die wordt uitgevoerd als de navigatietoets omlaag wordt gehouden.

## **Buitenste displaytoetsen**

De pictogrammen op de onderste regel van het buitenste display geven de huidige functie van elke toets weer.

## **Navigatie in menu's**

De stappen die voor het gebruik van een functie nodig zijn, worden **beknopt** weergegeven in de gebruikershandleiding, bijvoorbeeld om beltonen in te stellen

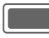

 $\blacksquare$   $\rightarrow$   $\&$   $\rightarrow$  Beltonen

Dit behelst de volgende stappen:

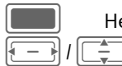

Het hoofdmenu openen.

 $\backslash$  selecteren om het menu **Instellingen** te openen.

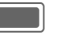

De selectie bevestigen.

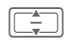

I Functie **Beltonen** selecteren.

De selectie bevestigen.

## <span id="page-18-1"></span>**Standaardfuncties**

### <span id="page-18-0"></span>**Menu Opties**

De lijst bevat functies die in verscheidene optiemenu's worden aangeboden.

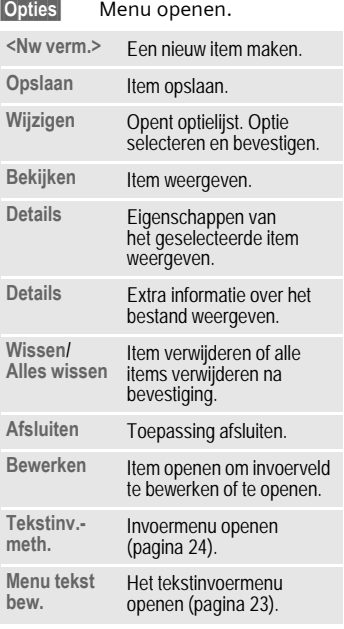

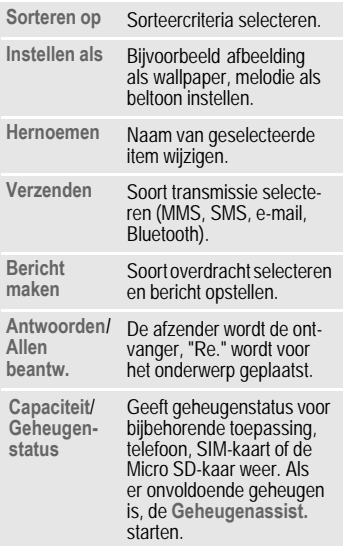

## **Snelzoeken lijst**

Als u op de cijfertoetsen drukt terwijl u zich in een alfabetische geordende lijst bevindt, wordt een venster geopend voor het snelzoeken.

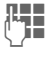

**J Julie** Voer tekst in om snel naar<br>("Julie bet item te springen dat het meest met de ingevoerde tekst overeenkomt.

## **Geheugenassist.**

De geheugenassistent wordt automatisch gestart als het geheugen laag is.

Er wordt een melding weergegeven op een van de twee displays,

afhankelijk van het feit of de clamshell open is of niet.

Als de clamshell gesloten is, kunt u de geheugenassistent starten door de clamshell te openen.

Via het hoofdmenu starten:

(alleen als de clamshell open is)

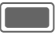

 $\rightarrow$   $\rightarrow$  **Telefoon**<br>  $\rightarrow$  **Bestandssysteem**<br>  $\rightarrow$  **Geheugenassist.** 

- 
- 

Alle opgeslagen mappen en bestanden in het telefoongeheugen en op de Micro SD-kaart[\(pagina 11\)](#page-11-1) staan

 $\begin{array}{|c|c|}\n\hline\hline\hline\hline\hline\end{array}$  Tabblad selecteren (telefoongeheugen/ Micro SD-kaart). Er wordt een lijst met mappen/ bestanden weergegeven.

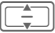

Map/bestand selecteren.

**§Opties§** Menu openen en functie selecteren ( standaardfuncties [pagina 18](#page-18-0)).

## **Markeermodus**

In sommige toepassingen (bijv. Contacten/Mijn bestanden) kunnen één of meer items in een lijst gemarkeerd worden om hierop een functie toe te passen.

**§Opties§** Menu openen en **Selecteren** selecteren.

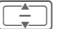

Item(s) selecteren.

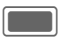

Item markeren/ demarkeren.

#### **Opties markeren**

Afhankelijk van de huidige situatie worden diverse functies aangeboden.

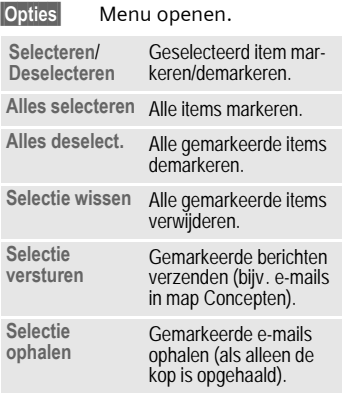

### **Wisselen van taken**

U kunt van de huidige toepassing naar het hoofdmenu, de standbystand of naar een willekeurige open toepassing gaan.

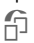

 $\bigcap$  Indrukken voor een lijst van alle op dit moment geopende toepassingen.

U kunt direct naar het Hoofdmenu, Home of naar een willekeurige open toepassing overschakelen: **Menu** /**Home**/<application>

**Menu** selecteren om het hoofdmenu te openen. **Home** selecteren om naar het stand-byscherm te wissele[n\(pagina 16\)](#page-16-1). Of open een toepassing en bevestig met  $\blacksquare$ .

Hebt u een gesprek in de wacht staan, selecteer dan **Huidige oproep** om naar het gesprek terug te keren.

# <span id="page-20-0"></span>**Beveiliging**

Toestel en SIM-kaart zijn met verschillende codes tegen misbruik beveiligd.

**Deze codes op een veilige plaats bewaren waar u ze later gemakkelijk terug kunt vinden wanneer u ze nodig hebt.**

## **PIN-codes**

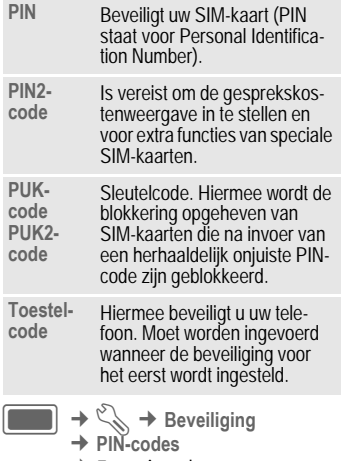

¢ Functie selecteren**.** 

## **PIN-gebruik**

Gewoonlijk wordt u na het inschakelen van de telefoon gevraagd de PINcode in te voeren. U kunt deze functie uitschakelen, maar dan is het mogelijk dat onbevoegden uw telefoon gebruiken. Bij sommige providers kunt u deze beveiliging niet uitschakelen.

**Aan**

/**Uit** PIN-gebruik inschakelen/ uitschakelen.

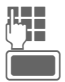

**J PIN-code invoeren.**<br>
Bevestigen.

### <span id="page-21-0"></span>**PIN wijzigen**

U kunt de PIN-code wijzigen in elk getal van 4 tot 8 cijfers dat u beter kunt onthouden.

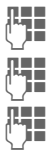

J Huidige PIN-code invoeren en bevestigen met C .

**THE Mieuwe** PIN-code invoeren<br>
( **C**) **Reserved Exercise C** and bevestigen met

**THE Mieuwe** PIN-code opnieuw invoeren en bevestigen  $met$  $\Box$ .

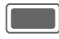

Bevestigen.

## **PIN2 wijzigen**

(Wordt alleen weergegeven als PIN2 beschikbaar is).

Dezelfde procedure volgen als bij **PIN wijzigen** .

### **Toestelcode wijz.**

De toestelcode (een getal van 4-8 cijfers) legt u zelf vast zodra u voor de eerste keer een met een toestelcode beveiligde functie opent. Deze code geldt dan voortaan voor alle beveiligde functies.

Om de telefooncode te wijzigen, gaat u te werk als met **PIN wijzigen** .

Wanneer driemaal achter elkaar een onjuiste toestelcode wordt ingevoerd, wordt de toegang tot de toestelcode en tot alle functies die hier gebruik van maken geblokkeerd. Contact opnemen met het servicecentrum [\(pagina 59\)](#page-59-1).

## <span id="page-21-1"></span>**Blokkering van de SIM-kaart opheffen**

Als u driemaal een onjuiste PIN-code invoert, wordt de SIM-kaart geblokkeerd.

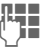

**JLH BRIDE Nieuwe** PIN-code invoeren<br>UHL BRIDE en bevestigen met **Company** 

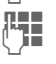

**JEHNEE De nieuwe PIN-code op-<br>UHNEE PIN-code op-<br>nieuw invoeren en beves**tigen met  $\blacksquare$ .

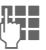

**JLHERENDE PUK-code<br>LIEDE (MASTER PIN) invoeren die** uw provider met de SIMkaart heeft meegeleverd volgens de instructies in en bevestig met **our**.

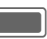

Bevestigen.

Als u de PUK-code (MASTER PIN) kwijt bent, kunt u contact opnemen met de provider.

## <span id="page-22-1"></span>**Inschakelbeveiliging**

Ook wanneer de PIN beveiliging uitgeschakeld is [\(pagina 14\),](#page-14-0) wordt u om bevestiging verzocht om de telefoon in te schakelen.

Dit voorkomt dat u het toestel per ongeluk inschakelt, bijvoorbeeld wanneer u de telefoon in uw jaszak draagt of als u zich in een vliegtuig bevindt.

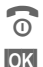

#### **C Ingedrukt houden.**

**Sok** Indrukken. De telefoon wordt ingeschakeld.

**Annul.** Indrukken of niets doen. De inschakelprocedure wordt afgebroken.

## **Aansluiten op een pc**

U kunt uw telefoon op een Windows®-pc aansluiten met behulp van Bluetooth of een gegevenskabel. Via MPM (Mobile Phone Manager, [pagina 58](#page-58-0)), het Windows®-programma voor pc's, kunt u een back-up maken van de gegevens op uw Windows®-pc en de contacten met Outlook®, Lotus Notes™ synchroniseren. U kunt de Mobile Phone Manager downloaden van het internet op: **[www.BenQ-Siemens.com/ef81](http://www.BenQ-Siemens.com/ef81)**

De gegevenskabel wordt meegeleverd. Het MPM-programma staat op de meegeleverde cd-rom.

# <span id="page-22-0"></span>**Tekstinvoer**

## **Tekstinvoer zonder T9**

Meerdere keren op de cijfertoets drukken tot de gewenste letter verschijnt. De cursor springt na een korte onderbreking naar de volgende positie. Voorbeeld:

2 **Kort** op deze toets drukken voor de letter **a**, twee keer op dezelfde toets voor de **b,** enz. **Ingedrukt houden**  voor het cijfer.

l **Kort** indrukken om de letter links van de cursor of gemarkeerde tekst te verwijderen. **Ingedrukt houden** om tekst snel te verwijderen.

> Cursor verplaatsen (vooruit/terug).

**Kort** indrukken: wisselen tussen: **abc**,**Abc**,**ABC**, **T9 abc**, **T9 Abc**, **T9 ABC**, **123**.

#### **Ingedrukt houden**:

invoermethode wordt weergegeven.

\* **Kort** indrukken: speciale tekens worden weergegeven.

> **Ingedrukt houden**: menu Bewerken openen.

0 **Een keer**/**meerdere keren** indrukken:

**. , ? ! ' " 0 + - ( ) @ / : \_**

**Ingedrukt houden**: voegt een **0** in.

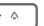

voegen. **Tweemaal** drukken om naar de volgende regel te gaan.

## <span id="page-23-1"></span>**Speciale tekens**

\* **Kort** indrukken.

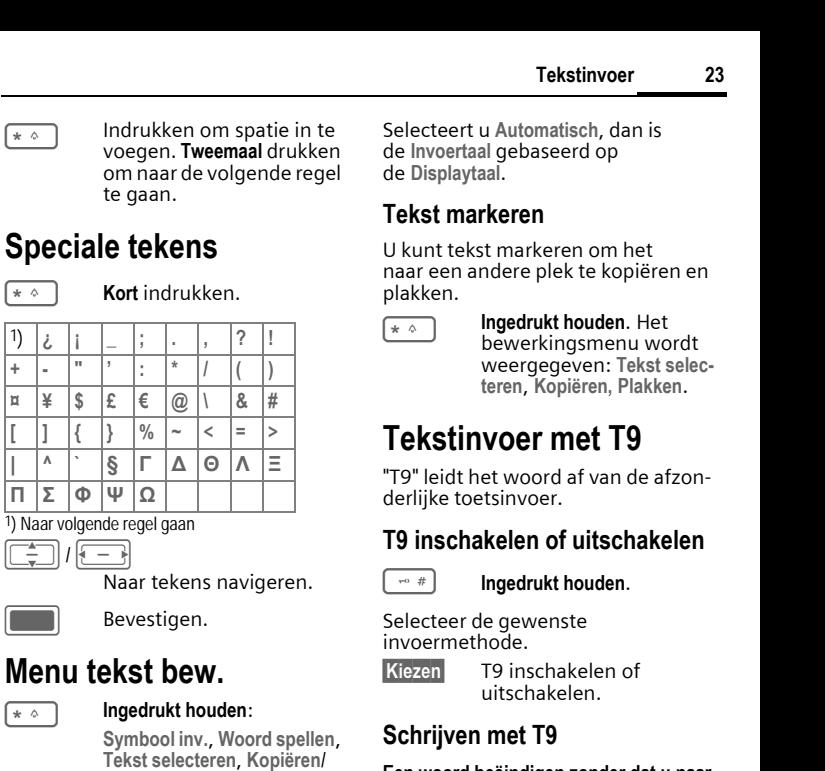

1) Naar volgende regel gaan<br> $\boxed{\begin{array}{c} \uparrow \\ \hline \hline \downarrow \end{array}}$  /  $\boxed{\begin{array}{c} \hline \hline \hline \hline \hline \end{array}}$ 

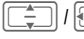

Naar tekens navigeren.

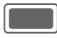

Bevestigen.

## <span id="page-23-0"></span>**Menu tekst bew.**

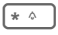

## \* **Ingedrukt houden** :

**Symbool inv.**, **Woord spellen**, **Tekst selecteren**, **Kopiëren**/ **Plakken**, **Invoertaal**

### **Invoertaal selecteren**

Selecteer de taal waarin u het bericht wilt opstellen.

**§Opties§** Menu Bewerken openen en **Invoertaal** selecteren. Vervolgens taal selecteren en bevestigen.

Selecteert u **Automatisch**, dan is de **Invoertaal** gebaseerd op de **Displaytaal**.

### **Tekst markeren**

U kunt tekst markeren om het naar een andere plek te kopiëren en plakken.

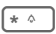

**Ingedrukt houden. Het** bewerkingsmenu wordt weergegeven: **Tekst selecteren**, **Kopiëren, Plakken**.

## **Tekstinvoer met T9**

"T9" leidt het woord af van de afzonderlijke toetsinvoer.

## **T9 inschakelen of uitschakelen**

#### $\lnot$  **i Ingedrukt** houden.

Selecteer de gewenste invoermethode.

**§Kiezen§** T9 inschakelen of uitschakelen.

## **Schrijven met T9**

#### **Een woord beëindigen zonder dat u naar het scherm kijkt.**

U hoeft slechts **eenmaal** op de toets van de gewenste letter te drukken.

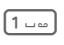

 $\boxed{1 - \omega}$  Een woord eindigt zodra u een spatie invoert.

Geen speciale tekens zoals Ä gebruiken. Geen speciale tekens invoeren zoals een "ë", maar een standaardteken gebruiken zoals bijvoorbeeld "e". T9 doet de rest.

T9® Text Input is gelicentieerd onder een of meer van de volgende landen: VS. Pat. Nos. 5,187,480, 5,818,437, 5,945,928, 5,953,541, 6,011,554, 6,286,064, 6,307,548, 6,307,549, 6,636,162 and 6,646,573; Australian Pat. Nos. 727539, 746674, en 747901; Canadian Pat. Nos. 1,331,057, 2,302,595 and 2,227,904; Japan Pat. No. 3532780, 3492981; United Kingdom Pat. No. 2238414B; Hong Kong Standard Pat. No. HK1010924; Republic of Singapore Pat. No. 51383, 66959, en 71979; European Pat. Nos. 0 842 463 (96927260.8), 1 010 057 (98903671.0), 1 018 069 (98950708.2); Republic of Korea Pat. Nos. KR201211B1 and KR226206B1. De Volksrepubliek van China Pat. Application Nos. 98802801.8, 98809472.X en 96196739.0; Mexico Pat. No. 208141; Russian Federation Pat. No. 2206118; and additional patents are pending worldwide.

### **Woordsuggesties T9**

Als het woordenboek voor een reeks toetsaanslagen (een woord) meerdere mogelijkheden vindt, verschijnt het meest aannemelijke woord. Het woord moet **§gemarkeerd§** worden weergegeven. Vervolgens drukken op

**kk** T9 <<
Het weergegeven woord wordt door een ander woord vervangen. Als ook dit niet het woord is dat u zoekt, dient u opnieuw te drukken.

**§<< T9 <<§** Herhalen totdat het juiste woord wordt weergegeven.

Als u een woord aan het woordenboek wilt toevoegen:

**§Spellen§** Selecteren.

De laatste suggestie wordt gewist en het woord kan nu zonder T9-ondersteuning worden ingevoerd. **§OK §** indrukken om het automatisch toe te voegen aan het woordenboek.

### **Een woord corrigeren**

- 
- $\boxed{ \leftarrow \}$  Per woord naar links/ rechts gaan tot het gewenste woord **§gemarkeerd§** is.
- **§<< T9 <<§** Opnieuw bladeren binnen de woordsuggesties van T9.
- C Verwijdert het teken links van de cursor **en** geeft een nieuw woord weer!

Binnen een "T9-woord" kan niets worden gewijzigd zonder eerst de T9-status op te heffen. Vaak kunt u het woord beter opnieuw invoeren.

 $\boxed{0 +}$  Een punt plaatsen. Een woord wordt beëindigd als een spatie volgt. Midden in een woord staat de punt voor een apostrof of koppelteken:

bijv. **provider.s** = provider's.

#### <span id="page-24-0"></span>**Invoermethode**

**Kort** indrukken: wisselen tussen: **abc, Abc, T9 abc, T9 Abc, 123**. Statusweergave boven in het display. **Ingedrukt houden**: alle invoervarianten worden weergegeven. **Speciale tekens**

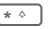

**Kort indrukken**: speciale tekens selecteren [\(pagina 23\)](#page-23-1).

> **Ingedrukt houden**: opent het invoermenu [\(pagina 23\)](#page-23-0).

## **Tekstsjablonen**

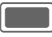

 $\blacktriangleright\!\!\!\!\triangleleft\rightarrow$  Sjabloon

Tekstsjablonen zijn korte uittreksels van teksten die u in uw berichten kunt invoegen (SMS, MMS).

# <span id="page-25-0"></span>**Bellen**

Met uw telefoon kunt u gebruikelijke (spraak-)gesprekken evenals videogesprekken voeren. Het is echter niet mogelijk tegelijk een spraakgesprek en videogesprek te voeren.

Als de clamshell gesloten is:

- U kunt oproepen in de handsfreemodus aannemen.
- U kunt gesprekken blijven voeren in de handsfree-modus.
- U kunt geen gesprekken starten.
- U kunt geen videogesprekken of voortzetten.

## **Videogesprekken**

(alleen als de clamshell open is) Zo start u een videogesprek (in de stand-bystand):

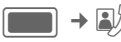

**of**

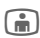

**jego** Druk de videogesprektoets in.

De telefoon wisselt naar de stand videogesprek en u kunt een nummer invoeren (zie [Nummer intoetsen](#page-25-1)) of **Contacten** via het menu Opties een nummer invoeren.

U kunt tevens besluiten een videogesprek te voeren **nadat** u al een nummer hebt ingevoerd of uit een gesprekslijst hebt gekozen.

## <span id="page-25-1"></span>**Nummer intoetsen**

(alleen als de clamshell open is)

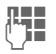

**J Het telefoonnummer<br>("J Het telefoonnummer")** nummer/landnummer).

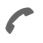

De verbindingstoets indrukken

**of**

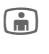

**je Videogesprektoets** indrukken om een videogesprek te voeren.

Het weergegeven nummer wordt gekozen.

## **Een gesprek beëindigen**

#### **Clamshell gesloten**

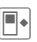

 $\blacksquare\bullet$  Indrukken om gesprek te beëindigen.

### **Clamshell openen**

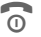

**Conduction** Eindetoets **kort** indrukken.

Druk ook op deze toets wanneer uw gesprekspartner de verbinding als eerste heeft verbroken.

U kunt ook een gesprek beëindigen door de clamshell te sluiten.

## **Het volume instellen.**

(alleen mogelijk tijdens een gesprek).

### **Clamshell gesloten**

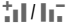

 $\frac{1}{2}$   $\frac{1}{2}$   $\frac{1}{2}$   $\frac{1}{2}$  Het volume regelen.

### **Clamshell openen**

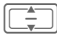

Het volume regelen.

## **Nummerherhaling**

(alleen als de clamshell open is)

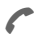

De verbindingstoets indrukken.

De lijst eerder gekozen nummers wordt weergegeven:

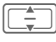

I Het nummer selecteren.

De verbindingstoets **opnieuw** indrukken

**of**

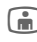

an Videogesprektoets indrukken om een videogesprek te voeren.

## **Een oproep aannemen**

### **Clamshell gesloten**

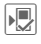

 $\begin{array}{c} \hline \hline \hline \hline \hline \end{array}$  Niet voor videogesprekken: indrukken om de oproep aan te nemen in handsfree-modus.

Afhankelijk van uw instellingen [\(pagina 50\)](#page-50-1) kunt u een oproep aannemen door eenvoudigweg de clamshell te openen.

#### **Clamshell openen**

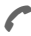

#### **of**

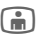

 $\bigcap$  Indrukken om een videooproep aan te nemen.

#### **Video-oproep**

(alleen als de clamshell open is)

**Indrukken** 

Als de inkomende oproep een videogesprek is en **Mijn beeld tonen** is uitgeschakeld (standaard, [pagina 50](#page-50-2)) dan wordt **Wilt u uw videobeeld weergeven?** weergegeven. U hebt de volgende mogelijkheden:

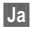

**§Ja§** Uw video wordt aan de beller getoond.

**Nee** Het uitgeschakelde videobeeld wordt aan de beller getoond (**Beeld selecteren**, [pagina 50\)](#page-50-3).

## **Een oproep afwijzen**

#### **Clamshell gesloten**

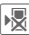

 $\sqrt{\frac{1}{2}}$  Indrukken.

#### **Clamshell openen**

**C Kort** indrukken.

U kunt ook een oproep afwijzen door de clamshell te sluiten.

#### **Let op!**

Neem altijd eerst de oproep aan voordat u de telefoon tegen het oor houdt. Zo voorkomt u schade aan het gehoor door al te luide beltonen.

## <span id="page-27-0"></span>**Handsfree bellen**

### **Clamshell gesloten**

Als u een oproep aanneemt met de clamshell gesloten, wordt handsfree spreken automatisch ingeschakeld.

Handsfree spreken wordt automatisch uitgeschakeld als u de clamshell tijdens een gesprek opent.

#### **Clamshell openen**

**§Opties§** Menu openen, **Handsfree** selecteren en bevestigen  $met$  $\Box$ .

Als u de clamshell sluit in de handsfree-modus, wordt op het buitenste display gevraagd of u het gesprek wilt voortzetten of niet. Als u niet reageert op het verzoek, wordt het gesprek na korte tijd automatisch beëindigd.

Een videogesprek wordt zonder verzoek beëindigd als u de clamshell sluit, ook in de handsfree-modus.

### **Let op!**

"Handsfree" altijd uitschakelen voordat u de telefoon bij uw oor houdt.Zo voorkomt u schade aan het gehoor.

## **Wisselen tussen 2 gesprekken**

del

(niet tijdens videogesprekken)

### **Een tweede verbinding tot stand brengen**

(alleen als de clamshell open is)

Voer een nummer van **Contacten** via het menu Opties

# **of**

**JELENDE Het nieuwe nummer kie-<br>("JELENDE 1990 zen en op A** drukken. Het huidige gesprek wordt in de wachtstand gezet.

### **Wisselen tussen gesprekken**

Als de nieuwe verbinding is gemaakt, kunt u tussen gesprekken wisselen:

### **Clamshell gesloten**

 $\Leftrightarrow$  Indrukken.

### **Clamshell openen**

**§Opties§** Menu openen en **Wissel.**

**of**<br>A Indrukken.

selecteren

### **Inkomende oproepen tijdens een gesprek**

U hoort een speciale toon tijdens het gesprek [\(pagina 49\)](#page-49-0). U hebt de volgende mogelijkheden:

#### **De nieuwe oproep eveneens aannemen zonder het eerste gesprek te beëindigen**

Het nieuwe gesprek aannemen.

Afhankelijk van uw instellingen [\(pagina 50\)](#page-50-1) kunt u een oproep ook aannemen door de clamshell te openen.

Als de clamshell gesloten is,  $\Leftrightarrow$  indrukken om te wisselen tussen de gesprekken.

**Of** (als de clamshell open is)

**§Wissel.§** /

De oproep in de wacht

aannemen. Het huidige gesprek wordt in de wachtstand gezet.

Om tussen de twee gesprekken te wisselen als er twee verbindingen gemaakt zijn, altijd A indrukken.

#### **Het nieuwe gesprek afwijzen**

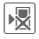

**E** Indrukken.

**Of** (als de clamshell open is)

**§Afwijzen§** Indrukken.

#### **Oproep in de wacht aannemen en huidige gesprek beëindigen**

(alleen als de clamshell open is)

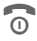

Het actieve gesprek beëindigen.

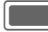

De nieuwe oproep aannemen.

## <span id="page-28-1"></span>**Gesprekken beëindigen**

#### **Clamshell gesloten**

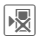

**∣** Indrukken. U keert terug naar het gesprek in de wacht.

#### **Clamshell openen**

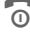

**C** Eindetoets **kort** indrukken

#### **of**

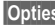

**§Opties§** Menu openen en **Afbreken** selecteren.

Nadat **Terug naar gesprek in wacht?**  wordt weergegeven, kunt u het volgende doen:

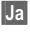

**§Ja§** Het gesprek in de wacht aannemen.

**§Nee§** Het gesprek in de wacht beëindigen.

## <span id="page-28-0"></span>**Telefonische vergadering (conferentie)** <sup>b</sup>

(niet tijdens videogesprekken)

U kunt maximaal vijf personen bellen en de gesprekken samenvoegen in een telefonische vergadering.

U kunt geen conferentie opzetten wanneer de clamshell gesloten is.

Wanneer u de clamshell sluit, kunt u doorgaan met een bestaande conferentie als u handsfree-modus werkt (pagina 31).

Er is al een verbinding tot stand gebracht:

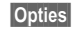

**§Opties§** Menu openen en **In wachtstand** selecteren. Het huidige gesprek wordt in de wachtstand gezet.

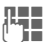

**JLHERENDER Kies een nieuw telefoon-<br>UTEREN 11 mummer. Zodra de nieuwe** verbinding tot stand is gebracht …

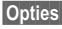

**§Opties§** Menu openen en **Conferentie** selecteren. Het gesprek in de wachtstand wordt nu met de telefonische vergadering verbonden.

### **Een telefonische vergadering beëindigen**

#### **Alle gesprekken beëindigen**

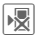

**•** Indrukken.

**Of** (als de clamshell open is)

 $\widehat{\omega}$  Indrukken.

Of de clamshell sluiten.

**Alle** gesprekken van de conferentie worden beëindigd.

#### **Een gesprek beëindigen**

(alleen als de clamshell open is)

Zie [Gesprekken beëindigen,](#page-28-1)  [pagina 28](#page-28-1).

### **Privé-gesprek**

(alleen als de clamshell open is)

U kunt een persoon uit een telefonische vergadering verwijderen en een privé-gesprek met die persoon voeren terwijl de telefonische vergadering in de wacht staat.

**§Opties§** Menu openen en **Privé** selecteren. Vervolgens het item selecteren voor het privé-gesprek.

U kunt wisselen tussen het privégesprek en de telefonische vergadering:

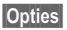

**§Opties§** Menu openen en **Wissel.** selecteren.

Als uw privé-gesprek is beëindigd, hebt u de volgende mogelijkheden:

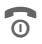

 $\begin{matrix} \bullet \\ \bullet \\ \bullet \end{matrix}$  Het privé-gesprek beëindigen en naar de telefonische vergadering terugkeren

**of**

**§Opties§** Menu openen en **Conferentie** selecteren. Het privé-gesprek wordt weer met de telefonische vergadering samengevoegd.

## **Gespreksopties.**

De volgende functies zijn alleen beschikbaar tijdens een gesprek:

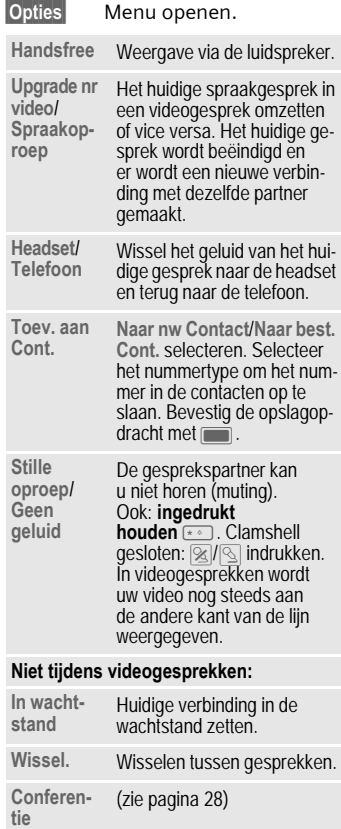

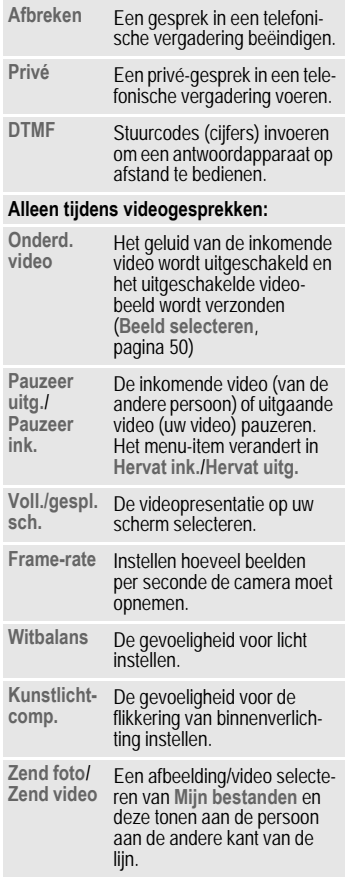

## **Stuurcodes (DTMF)**

(alleen als de clamshell open is)

Om bijvoorbeeld uw antwoordapparaat op afstand te kunnen afluisteren, toetst u stuurcodes (cijfers) in **tijdens een geopende verbinding**. Deze reeks cijfers wordt dan rechtstreeks in de vorm van DTMF-tonen (stuurcodes) doorgegeven.

# <span id="page-30-0"></span>**Contacten**

U kunt contacten met een keur aan telefoon- en faxnummers evenals aanvullende adresgegevens opslaan.

De contacten kunnen de volgende typen items bevatten:

- Contacten die op de telefoon zijn opgeslagen (zie hieronder)
- SIM-contacten opgeslagen op de SIM-kaart [\(pagina 32\).](#page-32-0)
- Distributielijsten: snelkoppelingen voor communicatie met meer dan een persoon.
- Groepen: contactcategorieën (bijv. gedeelde beltoon).

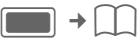

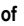

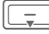

Contacten openen.

Contacten zijn op 4 tabbladen georganiseerd voor een snelle toegang (Alle contacten, Groepen, SIM-contacten, Filter).

## **Een contact kiezen**

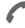

A Geselecteerd contact bellen

**of**

 $\binom{1}{1}$  (Video-)gesprek voeren

**of**

G **Ingedrukt houden** om spraakgestuurd kiezen te activeren.

### **Contact/SIM-contact selecteren**

Het standaard/voor video geschikte nummer bellen. Als meerdere nummers zijn opgeslagen en geen standaardnummer is ingesteld (niet voor SIM-contacten), selecteert welk nummer gekozen moet worden.

### **Meerdere nummers geselecteerd**

Als er verschillende contactpersonen of een distributielijst zijn geselecteerd, hebben de verbindingstoets **A** en de videogesprek-/ cameratoets a geen effect.

## **Alle contacten**

Elk contact mag bestaan uit 4 nummers en e-mailadressen, 2 URL's, faxnummers en postadressen. U kunt een waarde als standaard voor elk type instellen.

### **Nieuw item**

**<Nw verm.>**

Selecteren.

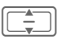

Het nummertype selecteren.

De mogelijke invoervelden zijn op 4 tabbladen georganiseerd.

De volgende tabbladen worden weergegeven:

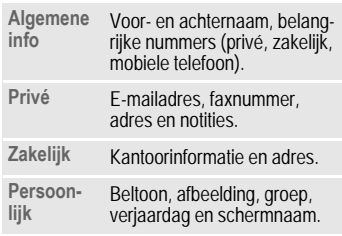

Binnen de tabbladen:

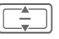

De invoervelden selecteren.

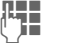

**Legen invoervelden invullen.** 

Er moet ten minste één naam worden ingevoerd. De naam van elk contact moet uniek zijn. Telefoonnummer altijd inclusief netnummer invoeren.

### <span id="page-31-0"></span>**Mediabestanden toewijzen**

In sommige invoervelden (beltoon,afbeelding) kunt u audio-/videobeltonen en afbeeldingen toewijzen.

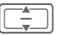

Selecteer mediaveld (bijv. beeld) en bevestigen  $\overline{\mathsf{met}}$ .

### **Contact opslaan**

**§Opties§** Menu openen en **Opslaan** selecteren. Verzoek met **in bevestigen**.

### **Contactopties**

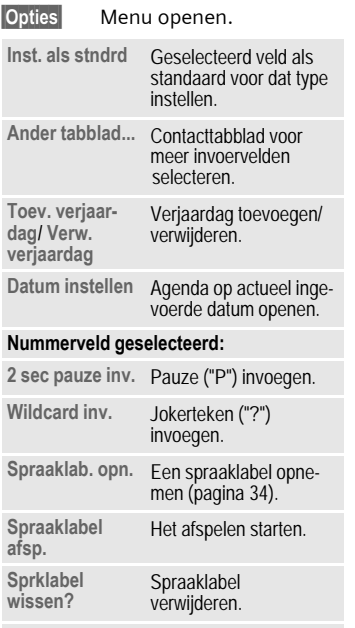

Meer opties op [pagina 33.](#page-33-0)

## **Groepen**

De volgende groepen zijn al gemaakt en hun namen kunnen worden gewijzigd maar ze kunnen niet worden verwijderd: **Familie**, **Vriend**, **Kantoor**, **Vip**.

### **Nieuwe groep**

U kunt persoonlijke groepen toevoegen.

**<Nieuwe groep>**

Selecteren en de naam van een nieuwe groep invoeren.

**§Opties§** Menu openen en **Opslaan** selecteren.

### **Groepslid toevoegen**

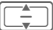

- Een groep selecteren. Het aantal items wordt in de tweede regel weergegeven wanneer deze gemarkeerd is.
- **§Opties§** Menu openen en **Nieuw lid toev.** selecteren. Er wordt een lijst weergegeven van alle contacten die nog niet in de groep zijn opgenomen.

I Nieuwe leden selecteren en bevestigen met  $\blacksquare$ .

**Toev.** Selectie bevestigen.

### **Groep bewerken**

**§Opties§** Menu openen en **Bewerken** selecteren.

U kunt de naam van de groep wijzigen en een audiobeltoon en een afbeelding toevoegen [\(pagina 31\)](#page-31-0).

## <span id="page-32-0"></span>**SIM-contacten**

Contacten die op de SIM-kaart zijn opgeslagen, worden op dit tabblad beheerd. SIM-contacten bevatten minder informatie dan op de telefoon opgeslagen contacten.

### **Nieuw item**

**<Nw verm.>**

Selecteren om een nieuw item te maken.

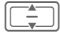

Naar invoervelden navigeren.

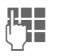

**J I**nvoervelden<br>("J I invullen (naam en tot 3 nummers).

**SIM** /**Beveiligde SIM**

Opslaglocatie selecteren.

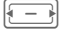

Selecteer beschikbare SIMopnamenummer.

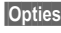

**§Opties§** Menu openen, **Opslaan** selecteren en verzoek bevestigen met **in a**.

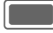

Opslagopdracht bevestigen.

### **SIM-opties**

**§Opties§** Menu openen en **Meer velden toev.** selecteren.

SIM-contact in regulier contact converteren.

## **Filter**

Een filtercriterium selecteren. Een lijst contacten die het gekozen kenmerk bevatten wordt weergegeven.

## <span id="page-33-0"></span>**Optiemenu**

Afhankelijk van de huidige situatie worden diverse functies aangeboden. Ze kunnen zowel voor de huidige als voor verschillende gemarkeerde items worden gebruikt:

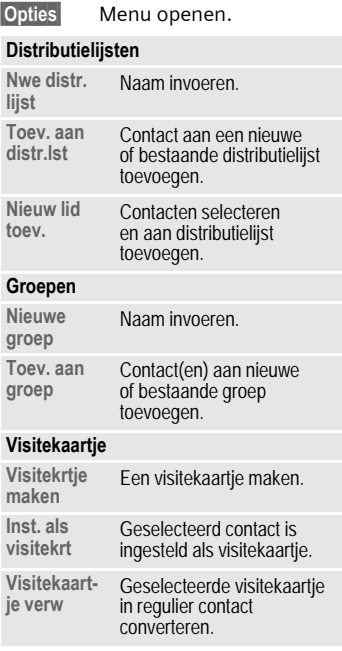

#### **Mediaveld geselecteerd**

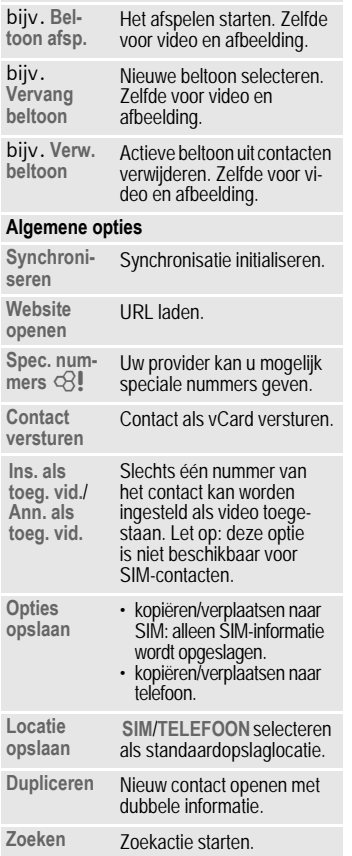

Voor standaardfuncties, zie [pagina 18.](#page-18-1)

## **Spraakgestuurd kiezen**

U kunt nummers van de contacten kiezen door de naam uit te spreken. SIM-contacten, distributielijsten en groepen kunnen geen spraaklabel hebben.

U kunt ongeveer 100 spraaklabels opslaan. U kunt een spraaklabel aan elk nummer van een contact toewijzen.

### <span id="page-34-0"></span>**Een spraaklabel opnemen**

Neem de spraaklabel op in een stille omgeving. De spraaklabel mag 3 sec. lang zijn.

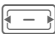

Het tabblad Contacten openen.

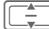

Een contact selecteren.

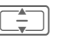

Selecteer het nummerinvoerveld.

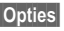

**§Opties§** Menu openen en **Spraaklab. opn.** selecteren.

**§Starten§** Opname starten.

De naam uitspreken. De naam herhalen na het afspelen.

### **Spraakgestuurd kiezen**

### **Clamshell gesloten**

Als een headset op de telefoon is aangesloten: de activeringstoets indrukken op de headset om spraakgestuurd kiezen in te schakelen.

#### **Clamshell openen**

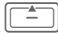

#### G **Ingedrukt houden**.

De naam uitspreken na het signaal.

# <span id="page-35-0"></span>**Oproeplijst**

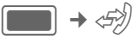

De verschillende soorten gespreksinformatie worden op 5 tabbladen opgesomd:

**Alle oproepen, Gekozen nrs.**, **Gemiste opr.**,

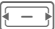

Naar tabbladen navigeren.

Elke lijst geeft de 100 meest recente gesprekken weer.

Uw telefoon slaat gekozen, gemiste en ontvangen oproepen op om nummers gemakkelijk te kunnen herhalen.

Spraak- en videogesprekken worden opgeslagen.

### **Nummer kiezen**

Logboek selecteren (bijv. **Gemiste opr.**).

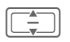

Item selecteren.

### $\mathcal{L}/\sqrt{m}$

Nummer kiezen (indien beschikbaar), videogesprek voeren.

## **Gemiste opr.**

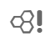

Van oproepen die u niet hebt aangenomen worden de telefoonnummers opgeslagen zodat u ze terug kunt bellen.

## **Tijd & kosten**

Tijdens het gesprek de kosten en gespreksduur laten weergeven. De valuta en het tarief instellen

voor de kostenweergave. Afhankelijk van de SIM-kaart kunt u ook een accountlimiet instellen.

Voor het geselecteerde oproeptype wordt de volgende informatie weergegeven: de datum/tijd en de duur en kosten. Voor alle inkomende en uitgaande gesprekken wordt het aantal opgenomen gesprekken ook weergegeven.

# <span id="page-35-2"></span><span id="page-35-1"></span>**Camera**

U kunt de camera starten en bedienen ook al is de clamshell gesloten.

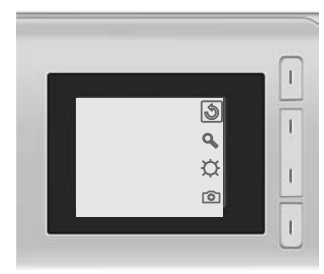

Als u de camera gebruikt wanneer de clamshell gesloten is, moet u de telefoon ongeveer 90 graden naar links draaien om menu's te kunnen bekijken. De afbeeldingen/video's liggend weergegeven en opgeslagen.

Anders worden de afbeeldingen/ video's onder een rechte hoek weergegeven wanneer geopend met de Media Player of verzonden in een bericht.
# **De camera starten**

# **Clamshell gesloten**

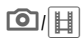

GI/H Selecteren om de camera in foto/videostand te starten.

# **Clamshell openen**

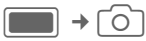

**Foto-modus**/**Videomodus**

Stand selecteren en bevestigen met  $\Box$ .

De huidige (voorbeeld)afbeelding wordt weergegeven.

U kunt de camera tevens starten via de Media Player of MMS-editor.

Als er vanuit MMS een video-opname wordt gestart, dan is de maximale lengte de tijd die voor het versturen van berichten wordt toegewezen (10 seconden).

# <span id="page-36-0"></span>**Foto's nemen/video's opnemen**

# <span id="page-36-1"></span>**Instellingen voordat foto's worden genomen/video's worden opgenomen**

### **Clamshell gesloten**

 $\bigcirc$  Indrukken om de helderheidsinstelling en helderheid in te stellen.

Ø Indrukken om de zoomstand te openen en zoomniveau te selecteren.

### **Clamshell openen**

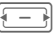

Helderheid verlagen/verhogen. Helderheid kan op 7 niveaus worden ingesteld  $(-3 \text{ tot} +3)$ .

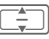

In-/uitzoomen op 7 niveaus.

# **Foto's nemen**

De camera starten in de fotostand.

### **Clamshell gesloten**

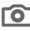

**6** Foto nemen

**Clamshell openen**

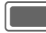

Foto nemen.

# **Video's opnemen**

De camera in de videostand starten.

# **Clamshell gesloten**

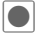

Opname starten.

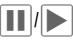

**□** hervatten.

Opname beëindigen.

# **Clamshell openen**

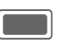

C Opname starten. U kunt tot 5 minuten opnemen.

**§Pauze§**/**§Doorg.§**

Opname regelen.

**§Stoppen§** Opname beëindigen.

Opnemen/afspelen van een video wordt gepauzeerd als u de clamshell opent/sluit. De opgenomen video wordt automatisch opgeslagen.

# **Foto's/video's controleren**

### **Foto's/video's opslaan**

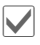

Melding voor het opslaan bevestigen.

**Of** (als de clamshell open is)

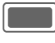

Melding voor het opslaan bevestigen. De foto wordt weergegeven.

De foto/video wordt met een naam, de datum en de tijd in de map **Media Player** opgeslagen [\(pagina 56\)](#page-56-0).

# **Video afspelen starten**

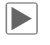

**EXECUTE:** Afspelen starten.

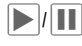

ˆ/‰ Afspelen/pauzeren afhan-kelijk van huidige status.

 $\pm$  /  $\pm$  7 Volume regelen tijdens afspelen.

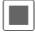

Afspelen stoppen.

**Of** (als de clamshell open is)

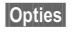

**§Opties§** Menu openen en **Afspelen** selecteren.

# **Terugkeren naar zoeker**

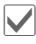

' Zoeker openen.

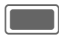

**Of** (als de clamshell open is)<br>**CO** Zoeker openen om nog een foto te nemen/video op te nemen.

# **Foto's/video's verwijderen**

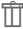

TT Foto/video verwijderen en zoeker openen.

**Of** (als de clamshell open is)

**§Negeren§** Foto/video verwijderen en zoeker openen.

# <span id="page-37-2"></span>**Bericht maken**

U kunt SMS- en MMS-berichten en e-mails maken.

<span id="page-37-4"></span>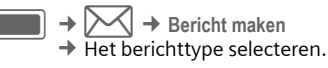

# <span id="page-37-1"></span>**SMS/MMS**

# **Over SMS**

<span id="page-37-3"></span>U kunt lange berichten (maximaal 755 tekens) met uw telefoon versturen en ontvangen. Ze worden automatisch in gekoppelde SMS-berichten (let op: hogere kosten) verdeeld.

# **Over MMS**

<span id="page-37-0"></span>Met behulp van **M**ultimedia **M**essaging **S**ervice (MMS) kunt u tekst, afbeeldingen/video's en geluiden in een gecombineerd bericht naar een andere mobiele telefoon of een e-mailadres verzenden.

Uw provider vragen of deze dienst beschikbaar is. Mogelijk moet u zich op deze service abonneren.

# **Een SMS-bericht opstellen/ verzenden**

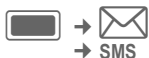

¢ **Bericht maken**  $\rightarrow$  SMS

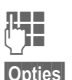

 $L =$ Tekst invoeren/items toevoegen.

**§Opties§** Menu openen en **Toev. geadress.** selecteren.

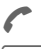

A Bericht verzenden.

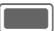

Bevestigen.

Als de SMS niet kon worden verzonden, **§Opnieuw§** indrukken.

# **Een MMS opstellen/verzenden**

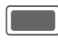

 $\left\langle \right| \rightarrow$  Bericht maken ¢ **MMS**

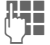

Items toevoegen en/ of tekst invoeren (afhankelijk van uw provider maximaal 1024 tekens).

A Bericht verzenden.

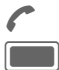

Bevestigen.

Als de MMS niet kon worden verzonden, **§Opnieuw§** indrukken.

# **SMS-/MMS-opties**

In het optiemenu kunt u ontvangers, afbeeldingen, sjablonen en contacten toevoegen/verwijderen, of nieuwe items maken. U kunt berichten als een concept opslaan. Voor MMS kunt u items en een onderwerp toevoegen.

# <span id="page-38-2"></span>**E-mail**

<span id="page-38-1"></span>De telefoon is voorzien van een e-mailprogramma (client). Hiermee kunt u e-mailberichten verzenden en ontvangen. Om nieuwe e-mails op te stellen, moet u ten minste één e-mailaccount configureren [\(pagina 42\).](#page-42-0)

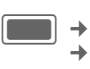

**→ Bericht maken** ¢ **E-mail**

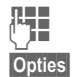

J Tekst invoeren/items toevoegen.

**§Opties§** Menu openen en **Toev. geadress.** selecteren.

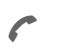

<span id="page-38-3"></span>Bericht verzenden. De voortgang van het zenden wordt weergegeven.

# <span id="page-38-0"></span>**Inbox**

De inbox bevat alle MMS-, SMS-, CB-, e-mail- en WAP push-berichten die op de telefoon zijn ontvangen.

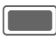

 $\rightarrow$   $\sim$   $\rightarrow$  Inbox

# **Structuur inbox**

Voor snelle toegang is de inbox georganiseerd op drie tabbladen: MMS-/ SMS-/CB-, e-mail en WAP push-berichten.

Een gesprek voeren: SMS, MMS of e-mail selecteren en **A/** (iii) indrukken.

# **Berichten ontvangen**

Wanneer nieuwe berichten worden ontvangen, wordt een melding op een van de twee displays weergegeven. U kunt een bericht niet openen/ lezen als de clamshell gesloten is.

# <span id="page-38-4"></span>**SMS**

Als er een nieuwe SMS wordt ontvangen, wordt een melding weergegeven. Nieuwe berichten worden automatisch in de inbox opgeslagen.

### <span id="page-39-2"></span>**MMS**

Een MMS wordt in twee stappen ontvangen: eerst de MMS-melding, daarna de MMS.

Als er een nieuwe MMS beschikbaar is voor downloaden, wordt de MMS-melding weergegeven.

### <span id="page-39-0"></span>**Cell Broadcast**

Sommige providers bieden informatiediensten aan (**C**ell **B**roadcast **S**ervice). Als de functie wordt geactiveerd [\(pagina 42\),](#page-42-1) dan worden CBberichten automatisch ontvangen.

#### **E-mail**

E-mails worden niet automatisch ontvangen. Voordat u een e-mailbericht kunt lezen, moet het bericht van de server worden opgehaald.

### **WAP push**

WAP push-berichten worden door speciale service centra aangeboden. Afhankelijk van de actieve instelling worden WAP push-berichten automatisch ontvangen of afgewezen.

# **SMS, MMS, CB**

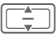

I Bericht selecteren en bevestigen met **[COD**].

Nummers, e-mailadressen, vCards en andere objecten die kunnen worden opgeslagen, worden automatisch gemarkeerd.

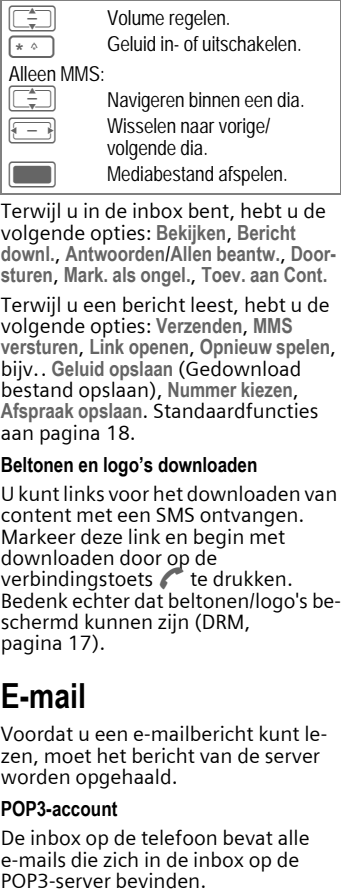

Terwijl u in de inbox bent, hebt u de volgende opties: **Bekijken**, **Bericht downl.**, **Antwoorden** /**Allen beantw.**, **Doorsturen**, **Mark. als ongel.**, **Toev. aan Cont.**

Terwijl u een bericht leest, hebt u de volgende opties: **Verzenden**, **MMS versturen**, **Link openen**, **Opnieuw spelen**, bijv.. **Geluid opslaan** (Gedownload bestand opslaan), **Nummer kiezen**, **Afspraak opslaan**. Standaardfuncties aan [pagina 18](#page-18-0).

#### **Beltonen en logo's downloaden**

U kunt links voor het downloaden van content met een SMS ontvangen. Markeer deze link en begin met downloaden door op de verbindingstoets A te drukken. Bedenk echter dat beltonen/logo's beschermd kunnen zijn (DRM, [pagina 17](#page-17-0)).

# <span id="page-39-1"></span>**E-mail**

Voordat u een e-mailbericht kunt lezen, moet het bericht van de server worden opgehaald.

### **POP3-account**

De inbox op de telefoon bevat alle e-mails die zich in de inbox op de<br>POP3-server bevinden.

#### **IMAP4-account**

De inbox toont e-mails evenals geabonneerde mappen (bijv. mailbox). U kunt een abonnement nemen op verschillende mappen op de IMAP4 server. E-mails worden alleen van de geabonneerde mappen opgehaald.

Verwijdert u e-mails op de telefoon, dan worden ze automatisch op de server verwijderd.

#### **E-mail opties**

Terwijl u in de inbox bent, hebt u de volgende opties: **Bekijken**, **E-mail ophalen**, **Alle acc. ophalen**, **Accountinst.**, **Antwoorden**/**Allen beantw.**, **Doorsturen**, **Toev. aan Cont.**. Voor POP3-accounts: **Wis op server**. Voor IMAP4-accounts: **Abonn. op map**, **Verpl. naar map**, **Abonn. opheffen** en weergavevolgorde sorteren.

Terwijl u een bericht leest, hebt u de volgende opties: **Spraakoproep**, **E-mail versturen**, **Bekijken**/**Downloaden**, **Verw. van tel.**, **Naar URL**.

# **WAP push**

Service-indicatie (SI), audio-/ video-/ afbeelding/teksten service laden worden weergegeven.

#### **Bericht service laden**

Afhankelijk van uw instelling bent u verbonden met de browser en wordt de service automatisch geladen.

# **Toev. aan Cont.**

U kunt contacten toevoegen die u via SMS, MMS of e-mail hebt ontvangen. U kunt de contactgegevens van de afzender toevoegen, contactgegevens die in het bericht en vCards worden meegestuurd.

#### **Afzender/contactgegevens opslaan**

Contactgegevens die in een bericht worden meegestuurd worden in de **§gemarkeerde§** tekst weergegeven.

**§Opties§** Menu openen en **Toev. aan Cont.** selecteren.

U kunt de informatie aan een bestaand contact toevoegen of een nieuw contact maken.

#### **vCard opslaan**

**§Opties§** Menu openen en **Contact opslaan** selecteren.

# **Berichtlijsten**

Berichten worden hetzelfde als in de inbox weergegeven [\(pagina 38\).](#page-38-0)

# **Concepten**

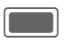

 $\blacktriangleright$   $\blacktriangleright$   $\blacktriangleright$   $\triangle$   $\blacktriangleright$   $\blacktriangleright$   $\vartriangleright$   $\vartriangleright$ 

De lijst wordt op twee tabbladen georganiseerd: SMS/MMS en e-mail.

U kunt een bericht als een concept opslaan terwijl u het opstelt. Berichten worden als de verzending mislukt en als u de clamshell sluit terwijl u een bericht maakt, automatisch als Concepten opgeslagen.

E-mails worden niet met de server gesynchroniseerd.

# **Verz. berichten**

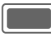

 $\blacktriangleright\blacktriangleright\blacktriangleright\blacktriangleright\blacktriangleright$  Verz. berichten

De lijst bevat alle verzonden berichten en is op twee tabbladen georganiseerd: SMS/MMS en e-mail.

# **Berichtinstellingen**

U kunt SMS, MMS, e-mails, cell broadcast (CB) en voicemail configureren.

# <span id="page-41-2"></span>**SMS-instellingen**

**E**  $\rightarrow$  <del>M</del>  $\rightarrow$  Berichtinst.<br>→ SMS → Functie selecteren.

### **SMS-profielen**

De SMS-parameters worden in maximaal 10 verschillende profielen geconfigureerd.

#### **Autom. koptekst**

De sjabloon Kop wordt automatisch aan het begin van de SMS ingevoegd.

### <span id="page-41-0"></span>**Autom. handt.**

De sjabloon Handtekening wordt automatisch aan het einde van de SMS ingevoegd.

#### **Autom. opslaan**

Alle gestuurde SMS-berichten worden automatisch in de map Verzonden opgeslagen.

### **SMS auto wissn**

Het oudste SMS-bericht in de Inbox wordt verwijderd als er een nieuw SMS-bericht aankomt.

### **Emoticons**

Emoticons worden automatisch weergegeven als kleine afbeeldingen.

#### **Tekstgrootte**

U kunt de weergegeven grootte van de tekst in de SMS Viewer instellen.

# <span id="page-41-1"></span>**MMS-instellingen**

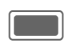

 $\begin{array}{c} \hline \longrightarrow \end{array}$   $\rightarrow$  **M**  $\rightarrow$  Berichtinst.

### **MMS-profielen**

De MMS-parameters worden in maximaal 5 verschillende profielen geconfigureerd. U krijgt de benodigde gegevens van uw provider of via de "Setting Configurator" op **[www.BenQMobile.com/customercare](http://www.BenQ-Siemens.com/customercare)**

#### **Home-oph.-mod./Roaming-oph.m.**

U kunt instellen wanneer de MMS-berichten moeten worden gedownload van de message server voor het ophalen thuis en via roaming.

#### **Leesbev. opvr.**

Is de functie ingeschakeld, dan wordt een rapport teruggestuurd als de ontvanger het MMS-bericht voor de eerste keer heeft gelezen.

#### **Vraag ontv.-bev.**

AIs de functie is geactiveerd, dan wordt een rapport teruggestuurd als de ontvanger het MMS-bericht heeft ontvangen.

#### **Ontvangsttijd**

Selecteren hoe lang MMS op de server moet worden bewaard voordat het naar de ontvanger wordt gestuurd.

#### **Geldigheid**

Als een MMS-bericht niet tijdens deze periode kon worden geleverd, wordt het automatisch van de server verwijderd.

#### **Nr. onderdrukken**

Is de functie ingeschakeld, dan wordt uw nummer verborgen voor de ontvanger.

#### **Anonieme ber.**

Als het op **Afwijzen** is ingesteld, worden anonieme MMS-berichten automatisch afgewezen.

#### Leesbevestiging **behavior**  $\bigcirc$

AIs de functie is ingeschakeld, dan worden aangevraagde leesrapporten ingeschakeld.

#### **Ontvangstbev.**

AIs de functie is ingeschakeld, dan worden aangevraagde ontvangstrapporten ingeschakeld.

#### **Creatiemodus**

U kunt de inhoud beperken die aan een MMS kan worden toegevoegd.

#### **Autom. handtek.**

Zie SMS-instellingen [pagina 41](#page-41-0).

#### **Autom. opslaan**

Zie SMS-instellingen [pagina 41](#page-41-0).

#### **Reclame toestaan**

AIs de functie is uitgeschakeld, dan worden op MMS gebaseerde advertentie automatisch afgewezen.

### Max. berichtgr.

De groottebeperking beïnvloedt alleen opgestelde MMS-berichten. Het heeft geen invloed op het gedownloade bericht.

# <span id="page-42-3"></span><span id="page-42-0"></span>**E-mailinstellingen**

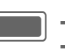

 $\blacktriangleright \cancel{\bowtie}$   $\rightarrow$  Berichtinst.

¢ **E-mail** ¢ Functie selecteren.

Voordat u gebruik kunt maken van e-mail, dienen de verbinding met de server en e-mailparameters ingesteld te worden. U ontvangt de nodige gegevens van uw provider of via de "Setting Configurator" op

**[www.BenQMobile.com/customercare](http://www.BenQ-Siemens.com/customercare)** De e-mailparameters worden in maximaal 5 verschillende accounts geconfigureerd.

# <span id="page-42-2"></span><span id="page-42-1"></span>**CB-instellingen**

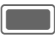

 $\rightarrow$   $\overline{\diagdown}$   $\rightarrow$  Berichtinst.

- ¢ **Cell Broadcast**
- $\rightarrow$  Functie selecteren.

De CB-service in-/uitschakelen en de lokale informatie van de mobiele telefoon in stand-bystand weergeven. Tot 10 typen broadcast-berichten configureren die u wenst te ontvangen.

# <span id="page-43-1"></span><span id="page-43-0"></span>**Voicemail**

 $\overline{O}$ 

De meeste providers stellen een voicemail ter beschikking waarin bellers een voicemail voor u kunnen achterlaten, als

- uw toestel uitgeschakeld is of niet gereed is voor ontvangst;
- u niet wilt antwoorden;
- u in gesprek bent (en als **Aankloppen** [pagina 49](#page-49-0) niet is ingeschakeld).

Als voicemail niet standaard door uw provider wordt aangeboden, dient u deze service afzonderlijk aan te vragen en eventueel handmatig in te stellen. De volgende procedure kan per provider verschillen.

# **Instellingen**

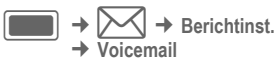

# **Voicemail-nr.:**

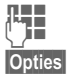

**Jereman Scheme Konstantineer**<br> **Nummer invoeren.** 

**§Opties§** Menu openen en **Opslaan** selecteren.

# **Melding**

U kunt het weergeven van een melding die nieuwe voicemailitems aankondigt inschakelen en uitschakelen.

# <span id="page-43-2"></span>**Internet**

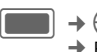

Eunctie selecteren.

De nieuwste informatie op internet bekijken, die exact is aangepast aan de weergavemogelijkheden van de telefoon.

De browser wordt met de vooraf ingestelde optie ingeschakeld zodra u de functie oproept. Instellingen kunnen worden aangegeven/van tevoren toegewezen door de provider.

In een GSM-netwerk, pauzeert een inkomend bericht de gegevensverbinding. De sessie wordt automatisch hervat nadat u het inkomende bericht afwijst/beëindigt. In een UMTS-netwerk, dient het mogelijk te zijn dat een gesprek en gegevensverbinding gelijktijdig plaatsvinden.

# **Een verbinding verbreken**

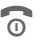

**B** Indrukken om de verbinding te verbreken en de browser te sluiten.

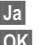

**Ja** Verzoek bevestigen.<br>**OK** Verbindingsgegever

**§OK§** Verbindingsgegevens bevestigen.

### **Navigatie in de browser**

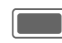

- Een link selecteren.
- Instellingen, status aan/uit.

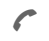

Als de link een telefoonnummer is, initieer dan het gesprek.

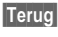

**§Terug§** Indrukken om een niveau terug te gaan.

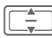

- **I Naar vorige/volgende invoerveld/** link.
	- Eén regel verschuiven.

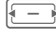

Met tabblad door actieve content (links op pagina) lopen.

### **Speciale tekens invoeren**

 $\sqrt{2}$   $\sqrt{0}$ 

Speciale tekens selecteren.

# **URL invoeren**

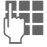

**JE URL** invoeren en<br>UIF bevestigen met **CALL** .

De browser starten en de bezochte internetsite weergeven.

# <span id="page-44-2"></span>**Favorietenlijst**

In de telefoon opgeslagen lijst van favorieten weergeven.

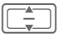

De favoriet selecteren en bevestigen met **Communist** URL op te roepen.

# **Geschiedenis**

De lijst van de meest recent bezochte internetsites weergeven.

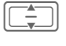

Het item uit de geschiedenis selecteren.

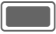

De URL opvragen.

Voor standaardfuncties, zie [pagina 18](#page-18-0).

# **Browser-inst.**

Het multimediagedrag, de look and feel, beveiligingszaken en WAP push voor de browser instellen zodat deze aan uw eisen voldoen. U kunt maximaal 5 browserprofielen configureren en selecteren.

# <span id="page-44-1"></span><span id="page-44-0"></span>**Downloaden**

Op internet worden downloads aangeboden. Nadat u deze hebt gedownload, zijn ze beschikbaar op de telefoon. U kunt niet aan meer dan één inhoud tegelijk downloaden.

Het sluiten van de clamshell heeft geen gevolgen voor het downloaden.

Er bestaan drie soorten downloads:

- Webbrowsen.
- Open Mobile Alliance (OMA): Downloaden van de media content die toegewezen digitale rechten heeft.
- Downloaden van Java-toepassingen: Java-toepassingen worden ontsleuteld en verwerkt door de Java Application Manager (JAM).

Met behulp van de browser kunt u toepassingen (bijvoorbeeld beltonen, games, afbeeldingen, animaties) van internet downloaden.

BenQ Mobile aanvaardt geen aansprakelijkheid voor of in verband met toepassingen die de klant zelf heeft geïnstalleerd, noch voor software die geen deel uitmaakt van het oorspronkelijk geleverde pakket. Dat geldt ook voor functies die op initiatief van de klant zelf zijn ingeschakeld. Het risico van verlies, beschadigingen of defecten aan het toestel dan wel aan toepassingen en het risico op welke directe of indirecte schade dan ook voortvloeiend uit het gebruik van deze toepassing is uitsluitend voor rekening van de koper. Technisch gezien gaan dergelijke toepassingen of vrijschakeling achteraf voor bepaalde functies bij vervangen/nalevering en eventueel bij reparatie van het toestel verloren. In deze gevallen dient de koper de toepassing opnieuw te downloaden of aan te vragen. Let er daarbij op dat uw toestel over Digital Rights Management (DRM) beschikt, waardoor sommige gedownloade toepassingen tegen onbevoegd kopiëren zijn beschermd. Deze toepassingen zijn dat uitsluitend bedoeld voor gebruik in uw telefoon en kunnen niet vanuit het toestel worden overgebracht, zelfs niet voor het maken van een reservekopie. BenQ Mobile garandeert niet dat het opnieuw downloaden of inschakelen van toepassingen (gratis) mogelijk is en aanvaardt daarvoor ook geen enkele aansprakelijkheid.

Uw internetbrowser is onder licentie van:

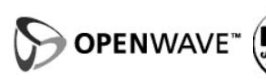

<span id="page-45-0"></span>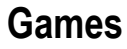

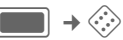

Games worden op internet aangeboden. U kunt games naar de telefoon downloaden. Nadat u deze hebt gedownload, zijn ze beschikbaar op de telefoon.

Op uw telefoon zijn al enkele games geïnstalleerd. U treft hier een overzicht aan:

<span id="page-45-1"></span>**[www.BenQ-Siemens.com/ef81](http://www.BenQ-Siemens.com/ef81)**

# **Instellingen**

# <span id="page-45-2"></span>**Profielen**

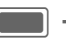

**ET** →  $\leftarrow$  → Profielen

Met een profiel kunt u verscheidene instellingen vastleggen, bijvoorbeeld om het toestel aan het geluidsniveau van de omgeving aan te passen.

Bluetooth car kits ondersteunen geen profielen, bijv. Algemeen, Stil, Bijeenkomst, Buiten, Carkit, Headset.

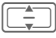

Een standaardprofiel of een persoonlijk profiel selecteren.

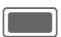

C Profiel inschakelen.

Een standaardprofiel wijzigen of een nieuw persoonlijk profiel maken:

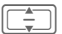

I Profiel selecteren.

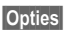

**§Opties§** Menu openen en **Inst. wijzigen** selecteren.

De lijst van mogelijke functies wordt weergegeven. Zie overeenkomstige menuomschrijvingen voor details.

#### **Headset**

Profiel wordt automatisch ingesteld als een originele headset wordt gekoppeld.

# <span id="page-46-5"></span>**Beltonen**

<span id="page-46-0"></span> $\blacksquare$   $\rightarrow$   $\diamondsuit$   $\rightarrow$  Beltonen

De tonen van de telefoon naar wens instellen. De volume-instelling regelt het volume van de beltoon evenals het algemeen volumeniveau van piepen en tonen die door verschillende toepassingen worden afgespeeld. De beltoon in- en uitschakelen voor verschillende functies of tot een korte signaaltoon beperken.

# <span id="page-46-6"></span>**Thema's**

 $\boxed{\blacksquare}$   $\rightarrow$   $\begin{matrix} \searrow \\ \searrow \end{matrix}$  Thema's

Een volledig nieuwe gebruikersinterface op uw toestel laden. Met één druk op de knop, worden verscheidene functies gereorganiseerd op basis van een thema.

Themabestanden zijn gecomprimeerd om geheugen te besparen. Na een download [\(pagina 44\)](#page-44-0) of een oproep van **Mijn bestanden** ([pagina 58\)](#page-58-0), worden deze automatisch uitgepakt bij inschakeling.

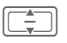

I Selecteer een thema en bevestig met  $\blacksquare$ .

Verwijdert u een actief thema, dan worden sommige gebruikte elementen teruggezet naar standaard.

# <span id="page-46-1"></span>**Display**

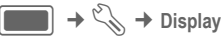

### **Wallpaper/Logo instellen**

U kunt afbeeldingen afzonderlijk instellen voor de volgende functies:

- <span id="page-46-2"></span>• **Interne achtergr.**: Achtergrondafbeelding gebruikt op een van de twee stand-bydisplays. U kunt voor elke display afzonderlijk een achtergrond instellen.
- <span id="page-46-3"></span>• **Logo**: Afbeelding selecteren, die in plaats van het logo van de operator moet worden weergegeven.

### <span id="page-46-4"></span>**Screensaver**

De tijdsduur die u voor de weergave van de screensaver hebt ingesteld, is verstreken. De functie wordt beëindigd door een inkomende oproep, als u op een willekeurige toets drukt of de clamshell opent/sluit, behalve als de beveiligingsfunctie is ingeschakeld. De instelling is geldig voor beide displays.

Wanneer de screensaver handmatig wordt ingesteld,

- U kunt de functie uitschakelen door Geen type, te selecteren.
- wordt de gespreks-/stand-bytijd drastisch gereduceerd
- kan de screensaver onomkeerbare inbrandeffecten op uw display veroorzaken.

### <span id="page-47-3"></span>**Welkomsttekst**

Bericht instellen dat na het aanzetten van de telefoon wordt weergegeven.

### **Verlichtingsduur**

Verlichtingsduur voor scherm instellen.

# <span id="page-47-1"></span>**Helderheid**

Helderheidsniveau voor scherm instellen.

# <span id="page-47-2"></span>**Stroombesparing**

Tijd instellen wanneer scherm in energiebesparende stand overgaat. De instelling is geldig voor beide displays. U kunt de functie uitschakelen door Geen tijd, te selecteren.

# <span id="page-47-4"></span>**Trilsignaal (trilsignaal)**

 $\Box$   $\rightarrow$   $\Diamond$   $\rightarrow$  Trilsignaal

Om te voorkomen dat mensen worden gestoord door beltonen, kunt u in plaats hiervan het trilsignaal instellen. U kunt het trilsignaal ook samen met de beltoon inschakelen.

# <span id="page-47-5"></span>**Verbinding**

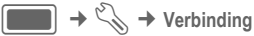

# <span id="page-47-0"></span>**Bluetooth ® (BT)**

Bluetooth is een radioverbinding voor de korte afstand waarmee een headset of car kit draadloos kan worden aangesloten.

Elk Bluetooth-apparaat heeft zijn eigen specifieke adres en kan als optie een voor zich zelf sprekende naam worden gegeven.

Wachtwoordbeveiliging zorgt voor de beveiliging van een Bluetooth-aansluiting, evenals het opnemen van de BT-partner in een lijst als een "vertrouwelijk" apparaat.

Het woordmerk en de logo's van Bluetooth® zijn eigendom van Bluetooth SIG, Inc. en elk gebruik van deze merken door BenQ Corp. gebeurt onder licentie. Overige handelsmerken en handelsnamen zijn eigendom van hun respectieve eigenaars. Bluetooth QDID (Qualified Design ID): B02421.

#### **Bluetooth actief**

Bluetooth in-/uitschakelen.

### **Bestandslocatie**

Selecteer waar de bestanden moeten worden opgeslagen nadat ze via Bluetooth zijn overgedragen.

### **Zoeken**

Zoeken naar specifieke categorieën apparaten of naar alle Bluetoothapparaten.

Gevonden apparaten worden in een lijst weergegeven (zie beneden voor lijstopties).

### **Bekende app.**

De lijst met bekende apparaten bekijken (zie beneden voor lijstopties).

### **Laatst verbonden**

De lijst van 10 laatste verbonden apparaten, inclusief de actief verbonden apparaten (zie beneden voor lijstopties).

#### **Bluetooth-naam**

Uw apparaatinformatie weergeven. Voer **Naam apparaat:** in. Dit is de naam die de partner ziet. Als er geen naam wordt toegewezen, maakt de telefoon gebruik van een adres dat niet gewijzigd kan worden.

#### **Bluetooth-zichtb.**

Het apparaatadres of de **Bluetoothnaam** van uw telefoon wordt al dan niet getoond aan andere BT-apparaten wanneer ze dit aanvragen om gegevens te kunnen ontvangen of verzenden.

# <span id="page-48-1"></span>**Data-teller**

Informatie over de gegevensoverdracht weergeven.

# **Verbindingsprof.** By  $\bigcirc$

Afhankelijk van uw provider worden max. 25 profielen vooraf ingesteld die een verzameling instellingen bevatten die door toepassingen worden gebruikt.

# <span id="page-48-2"></span>**Internetprofielen** b

Afhankelijk van uw provider worden max. 25 profielen vooraf ingesteld die een verzameling instellingen bevatten die door toepassingen worden gebruikt.

# <span id="page-48-3"></span>**Verbreektijd** b

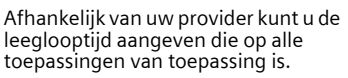

# <span id="page-48-0"></span>**Snelkoppelingen**

U kunt een belangrijk nummer of een belangrijke functie aan elk van de twee displaytoetsen, de navigatietoets en de cijfertoetsen 2 t/m 9 (snelkiesnummers) toewijzen.

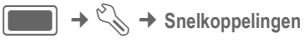

# **Toets selecteren**

**Linker softtoets**/**Rechter softtoets** Toets selecteren en bevestigen met  $\Box$ .

**Navigatietoetsen**

Selecteren en bevestigen met **Naar** boven/ **Omlaag**/selecteren. **Links**/**Rechts** en bevestigen  $met$  $\blacksquare$ .

**Nummertoetsen**

Selecteren en bevestigen met **Cijfertoets** selecteren en bevestigen  $met$  $\Box$ .

#### **Functie instellen**

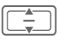

I Bericht selecteren en bevestigen met  $\Box$ .

### **Functie/oproepnummer starten**

Toets **ingedrukt houden** om toepassing/ kiesnummer te starten.

### **Vooringestelde toetsfuncties**

De volgende toetsfuncties zijn vooringesteld en kunnen niet worden gewijzigd.

 $\overline{1-\omega}$  Mailboxnummer selecteren ([pagina 43](#page-43-0)).

<span id="page-49-4"></span>De functie van een displaytoets kan al door de provider zijn ingesteld (bijvoorbeeld toegang krijgen tot "SIM-diensten" of direct een internetportal bellen). Het kan zijn dat deze voorgeprogrammeerde functie niet kan worden gewijzigd.

# <span id="page-49-1"></span>**Oproepinst.**

<sup>C</sup>¢T¢ **Oproepinst.** ¢ Functie selecteren.

# **Anoniem bellen**

 $\sigma$ 

<span id="page-49-2"></span>Wanneer u een gesprek voert, kan uw nummer op het scherm van de gebelde persoon worden weergegeven. De instellingen die u hier doet, zijn van toepassing op spraak- en videogesprekken.

# <span id="page-49-0"></span>**Aankloppen**

<span id="page-49-3"></span>d

Als u voor deze service bent geregistreerd, schakelt u wisselgesprek in/uit.

# **Doorschakelingen**

Stel de situaties in

waarbij binnenkomende oproepen naar uw voicemail of naar andere telefoonnummers moeten worden doorgeschakeld.

#### **Videogesprekken/spraakgesprekken doorschakelen**

**Spraakoproepen** /**Video-oproepen**

Oproeptype selecteren en bevestigen met **CO**.

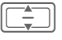

Optie selecteren en bevestigen met  $\Box$ .

**§Opties§** Menu openen en **Instellen** selecteren.

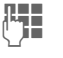

**JU E**en nummer invoe-<br>U**FF** en/contact selecteren voor doorschakeling.

### **Andere oproeptypen doorschakelen**

**Alle gesprekken** /**Data** /**Fax** /**Berichten** Oproeptype selecteren en

bevestigen met **complete**.

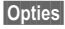

**§Opties§** Menu openen en **Instellen** selecteren.

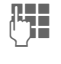

 $\Gamma$  Een nummer invoeren/<br> $\Gamma$  entact selecteren voor contact selecteren voor doorschakeling.

### **Alle gesprekken**

Alle oproepen worden doorgeschakeld.

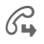

Ç Pictogram weergegeven in stand-bystand.

# **Onbeantwoord**

d

k

Een oproep wordt in de volgende situaties doorgeschakeld: **Niet bereikbaar**, **Geen antwoord**, **Bezet** (zie beneden).

### **Niet bereikbaar**

dsi

Een oproep wordt doorgeschakeld als de telefoon uitgeschakeld of buiten bereik is.

### **Geen antwoord**

### dsi

k

Een gesprek wordt uitsluitend doorgeschakeld na een vertraging die wordt bepaald door het netwerk.

# **Bezet**

Een gesprek wordt doorgeschakeld als een ander gesprek bezig is. Hebt u **Aankloppen** ingeschakeld, dan hoort u de wisselgesprektoon tijdens een gesprek [\(pagina 27](#page-27-0)).

**Fax**  $\bigcirc$   $\bigcirc$  **Fax** 

Faxberichten worden doorgeschakeld naar een faxnummer.

### **Data/Berichten** b

Gegevensoproepen worden doorgeschakeld naar een telefoonnummer met een pc-verbinding.

# <span id="page-50-1"></span>**Elke toets antw.**

U kunt inkomende oproepen aannemen door op een willekeurige toets te drukken (uitgezonderd  $\widehat{\mathbb{G}}$ ).

# <span id="page-50-2"></span>**Open clamshell**

Als **Automatisch accept.** is ingeschakeld kan een oproep worden aangenomen door de clamshell te openen.

# **Video-oproepen**

De extra instellingen voor videogesprekken instellen.

#### **Mijn beeld tonen**

Uw video wordt altijd naar de beller overgedragen tijdens een videogesprek.

U kunt ook kiezen of u de video al dan niet wilt laten verzenden wanneer u een binnenkomend gesprek ontvangt.

#### **Beeld selecteren**

Wilt u uw videobeeld niet naar de beller verzenden (**Mijn beeld tonen** is uitgeschakeld) dan kunt u een afbeelding voor video mute selecteren die in plaats daarvan wordt getoond.

U kunt geen beveiligde bestanden versturen tijdens een videogesprek (DRM, [pagina 17](#page-17-0)).

# <span id="page-50-4"></span>**Telefoon**

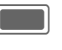

 $\Box$   $\rightarrow$   $\Diamond$   $\rightarrow$  Telefoon  **← Functie selecteren.** 

# <span id="page-50-3"></span>**Taal**

Actieve taal instellen.

- Displaytaal: actieve ingestelde displaytaal weergeven.
- Invoertaal: taal voor de tekstinvoer selecteren. Talen met T9-ondersteuning zijn herkenbaar aan het **T9**-pictogram.

De telefoon kan worden teruggezet naar de taal van uw thuisprovider via de volgende invoer (in standbystand): **\* # 0 0 0 0 #**.

# <span id="page-50-5"></span>**T9-modus**

T9 (intelligente tekstinvoer) of de multi-tap als standaardtekstinvoermethode voor de meeste tekstinvoeritems.

# **Toetstonen**

De toon instellen die wordt afgespeeld wanneer er op de toetsen wordt gedrukt. Mogelijke instellingen zijn **Toon**, **Stil**.

# <span id="page-50-0"></span>**Servicetonen**

De service- en herinneringssignalen instellen.

# <span id="page-51-1"></span>**Bestandssysteem**

## **Kaart formatteren**

De **Micro SD-kaart** formatteren en **alle** opgeslagen gegevens verwijderen. Het formatteren kan langer dan één minuut duren.

# **Geheugenassist.**

De geheugenassistent [\(pagina 19](#page-19-0)) starten.

# **Toestelbeheer (TB)**

Het toestelnummer (IMEI) verschijnt op het display. Deze informatie kan nuttig zijn voor de klantenservice.

U kunt als volgt de softwareversie voor<br>uw telefoon in stand-bystand weergeven: uw telefoon in stand-bystand weergeven: **\* # 0 6 #** en het tabblad Configuratie selecteren.

### **App.-controle**

Er wordt zowel een zelftest als afzonderlijke testen aangeboden. Als u **Zelftest** selecteert, worden alle afzonderlijke tests uitgevoerd.

# <span id="page-51-4"></span>**Master-reset**

De beginwaarden (fabrieksinstellingen) van de telefoon herstellen. Dit heeft geen effect op de SIM-kaart en netwerkinstellingen.

Het instellen van de beginwaarden heeft geen invloed op bestanden die zijn opgeslagen in **Mijn bestanden** [\(pagina 57\).](#page-57-0)

Alternatieve invoer in de stand-bystand:

**\*** invoeren ([pagina 20\)](#page-20-0) en bevestigen  **# 9 9 9 9 #** A. De toestelcode  $met$   $\Box$ .

Wanneer u de standaardwaarden herstelt, worden uw instellingen (incl. bestanden die op de telefoon zijn opgeslagen) niet gewist maar alleen op de fabrieksinstellingen teruggezet.

# <span id="page-51-3"></span><span id="page-51-2"></span>**Klok**

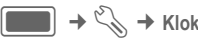

Wanneer u het toestel in gebruik neemt, dient u eerst de klok in te stellen [\(pagina 16](#page-16-0)).

# <span id="page-51-5"></span>**De tijd en datum instellen**

**Tijd** /**Datum**

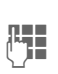

Selecteren en bevestigen  $met$  $\Box$ .

**JUNES De tijd (uren/minuten) of<br>(The datum (dag/maand/jaar)** invoeren en bevestigen  $met$  $\Box$ .

De door u ingevoerde tijd en datum worden alleen gebruikt als de **Autom. tijd** (zie hieronder) is uitgeschakeld. Anders wordt de netwerktijd gebruikt en weergegeven.

### <span id="page-51-6"></span><span id="page-51-0"></span>**Tijdzone**

De wereldklok toont de huidige systeemtijd boven de kaart.

De tijdzone kan worden gewijzigd:

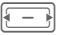

De gewenste instelling selecteren en de tijdzone in de wereldkaart wijzigen.

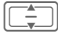

 $\boxed{\leftarrow}$  Een plaats in de gekozen tijdzone selecteren.

Ingestelde tijdzone weergeven en verzoek bevestigen.

Als u de tijdzone wijzigt:

- De alarmklok wordt niet beïnvloed.
- De agendagebeurtenissen worden bijgewerkt naar de huidige tijdzone.

# <span id="page-52-8"></span>**Tijdsaanduiding**

Weergaveformaat voor tijd gebruikt in verscheidene toepassingen instellen.

### <span id="page-52-6"></span>**Datumnotatie**

Weergaveformaat voor datum instellen.

### <span id="page-52-7"></span>**Klok weergeven**

Weergave van tijd en datum in standbystand.

### <span id="page-52-2"></span>**Autom. tijd** b

Schakelt u deze instelling in, dan wordt de tijdzone automatisch naar lokale tijd gewisseld door het netwerk.

# <span id="page-52-4"></span>**Beveiliging**

 $\rightarrow$   $\leq$   $\rightarrow$  Beveiliging  $\rightarrow$  Functie selecteren.

### <span id="page-52-3"></span>**Autom. toetsblok.**

Als deze functie is ingeschakeld, wordt het toetsenpaneel automatisch geblokkeerd zodra de toetsen in de stand-bystand een minuut lang niet worden gebruikt. U blijft echter bereikbaar en u kunt ook het alarmnummer bellen.

Het toetsenbord kan in de stand-bystand ook direct geblokkeerd en vrijgegeven worden. Altijd:

 $\overline{\mathbb{F}}$  **igedrukt houden**.

### <span id="page-52-0"></span>Alleen besch. SIM  $\bigcirc$

(Beveiligd met PIN 2-code of toestelcode)

U beperkt de keuzemogelijkheden tot de telefoonnummers in het telefoonboek die door de SIM-kaart worden beveiligd.

# **PIN-codes**

Zie [pagina 20](#page-20-0): **PIN-gebruik**, **PIN wijzigen**, **PIN2 wijzigen**, **Toestelcode wijz.**.

#### <span id="page-52-1"></span>Alleen deze SIM  $\bigcirc$

(Beveiligd met PIN2-code of toestelcode)

Door de invoer van de toestelcode kan de telefoon worden verbonden met een SIM-kaart.

### <span id="page-52-5"></span>**Blokkering**  $\bigcirc$

Door een blokkering kunt u het gebruik van uw SIM-kaart beperken (deze functie wordt niet door alle providers ondersteund).

- **Alle uitgaande**: alle uitgaande gesprekken, behalve naar alarmnummers, worden geblokkeerd.
- **Uitgaand intern.**: alleen binnenlandse gesprekken zijn mogelijk.
- **Uitg. int. beh. ths**: naar het buitenland bellen is niet mogelijk. U kunt wel vanuit het buitenland naar Nederland bellen.
- **Alle inkomende**: alle inkomende gesprekken worden geblokkeerd.

pen wanneer u zich buiten uw eigen netwerk begeeft.

#### <span id="page-53-12"></span>**Rechten beheer**

Start licentiebeheer om licentiegegevens van alle opgeslagen bestanden te bekijken/bewerken.

### <span id="page-53-5"></span>**Downloadprompt**

Een melding voor content download in- of uitschakelen [\(pagina 17](#page-17-0)).

# <span id="page-53-4"></span>**Netwerk**

 $\begin{array}{c} \hline \end{array}$   $\rightarrow$   $\begin{array}{c} \nwarrow \end{array}$   $\rightarrow$  Netwerk ¢ Functie selecteren**.** 

# <span id="page-53-7"></span>**Netwerkinfo**

Informatie ophalen over de momenteel ingestelde netwerkoperator.

### <span id="page-53-8"></span>**Netwerk kiezen**

**Changuage: Changuage: Changuage: Changuage: Changuage: Changuage: Changuage:** Changuage: Changuage: Changuage: Changuage: Changuage: Changuage: Changuage: Changuage: Changuage: Changuage: Changuage: Changuage: Changuage Netwerk zoeken starten. Dit is handig wanneer u **geen** verbinding hebt met uw eigen netwerk of u wilt aanmelden bij een **ander** netwerk.

### <span id="page-53-6"></span>**Autom. netwerk**

De telefoon zoekt automatisch en selecteert het netwerk op de voorkeursnetwerklijst.

#### <span id="page-53-10"></span>**Voorkeursnetwerk**

Lijst met voorkeursnetwerken weergeven. De lijst aanpassen door items in de gewenste netwerken te veranderen.

### <span id="page-53-2"></span>**Moduskeuze**

d

De verzend-/overdrachtmodus selecteren **Alleen GSM**/ **Alleen UMTS** of **Autom.**

Controleren of uw provider de geselecteerde band ondersteunt.

### <span id="page-53-9"></span>**Snel zoeken**

Herverbinding met het netwerk wordt versneld.

# <span id="page-53-0"></span>**Accessoires**

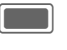

 $\begin{array}{c} \hline \end{array}$   $\rightarrow$   $\begin{array}{c} \hline \end{array}$   $\rightarrow$  Functie selecteren.

### <span id="page-53-3"></span>**Headset**

Het profiel **Headset** wordt automatisch ingeschakeld als u een originele headset aansluit.

# **Opladen via USB**

De telefoon wordt via USB opgeslagen wanneer deze via een USB-kabel op een computer is aangesloten.

# <span id="page-53-11"></span>**Organiser**

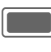

 $\begin{array}{c} \hline \longrightarrow \boxed{1} \\ \hline \end{array}$  Functie selecteren.

# <span id="page-53-1"></span>**Kalender**

In de agenda kunt u gebeurtenissen invoeren. Voor een correcte werking van de kalender moeten de tijd en datum worden ingesteld.

De kalender biedt u dagelijkse, wekelijkse en maandelijkse weergaven. Als u de weergave wisselt, wordt het/de huidige uur/dag/week gemarkeerd.

**§Opties§** Menu openen en **Nwe gebeurtenis**/**Bewerk gebeurt.** selecteren.

Startdatum en -tijd en einddatum en tijd invoeren. Alarm/herhaling kan voor elke gebeurtenis worden ingesteld.Wanneer het ingestelde tijdstip van de gebeurtenis is bereikt, volgt een optisch en akoestisch alarm.

Het alarmsignaal klinkt ook als de telefoon is uitgeschakeld.

# <span id="page-54-1"></span>**Spraakmemo**

Zie de geluidsrecorder om een opname te starten/weer te geven [\(pagina 55\)](#page-55-0).

# **Tijdzones**

U kunt de tijdzone in de wereldkaart of in de plaatsenlijst selecteren [\(pagina 51](#page-51-0)).

# <span id="page-54-3"></span>**Remote synch.**

Gegevens opgeslagen op een externe server synchroniseren met de gegevens op uw telefoon.

Voordat u de synchronisatie start, **Actief profiel**, **Synch.-modus** en **Te synchronis. toep.** controleren. U kunt maximaal 5 profielen met een andere provider, URL, poort en database configureren.

# <span id="page-54-2"></span>**Toepassingen**

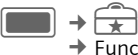

 $\rightarrow$  Functie selecteren.

# **Mijn menu**

<span id="page-54-0"></span>Uw eigen menu met veelgebruikte functies, telefoonnummers uit de contactlijst of toepassingen samenstellen. Een lijst van tien items is voorgeprogrammeerd. U kunt deze naar eigen inzicht wijzigen.

# <span id="page-54-4"></span>**SIM-toolkit (optioneel)**  $\triangleleft$

Uw provider kan via de SIM-kaart bijzondere toepassingen aanbieden, zoals thuisbankieren, beurskoersen enz.

Pictogram van de SIM-diensten.

Neem voor meer informatie contact op met uw provider.

# **Wekker**

De alarmklok kan voor elke dag van de week afzonderlijk worden ingesteld. Het alarm gaat op de ingestelde tijd af, zelfs wanneer de beltoon of telefoon uitgeschakeld is (behalve wanneer de telefoon uitgeschakeld is in de modus Alarmen uit, [pagina 14](#page-14-0)). Druk op een willekeurige toets om het alarm te beëindigen.

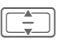

Dag van de week selecteren.

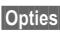

**§Opties§** Menu openen en **Wekker instellen** selecteren.

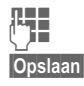

**§Opslaan§** Indrukken om wijzigingen op te slaan.

Het opgeslagen alarm wordt automatisch ingeschakeld.

# **Pas toe op elke dag**

**§Opties§** Menu openen en **Pas toe op elke dag** selecteren.

# **Rekenmachine**

Templates: The multipured: The method of the top standard<br>
Trip instellen (uu:mm).<br>
Trip instellen (uu:mm).<br>
The universe presentation of the standard of the standard of the standard of the standard of the date of the data De invoerregels en twee berekeningsregels zijn in het bovenste deel van de display te vinden.

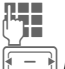

 $\frac{Cijfer(s)}{s-j}$  Cijfer(s) invoeren.

Naar functies navigeren.

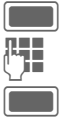

C Functie selecteren. Cijfer(s) invoeren.

Functie toepassen. Het resultaat wordt berekend en weergegeven.

# **Eenh.-converter**

U kunt verscheidene hoeveelheden naar andere eenheden converteren.

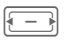

Om te rekenen eenheid/ valuta selecteren.

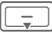

Naar het invoerveld schakelen.

**J Julie** De om te rekenen<br>(Julie – choeveelheid invoeren. H Naar het selectieveld

schakelen.

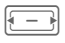

De doelhoeveelheid selecteren. De uitkomst wordt weergegeven.

U kunt beide invoervelden om en om gebruiken.

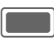

<span id="page-55-1"></span>C Opent de rekenmachine met de huidige omgerekende waarde.

# <span id="page-55-2"></span>**Valuta**

Een basisvaluta invoeren waarin de conversies moeten worden gedaan.

# <span id="page-55-0"></span>**Geluidsopname**

**<Nwe opn.>**Selecteren.

Als de Micro SD-kaart is geplaatst [\(pagina 11\),](#page-11-0) selecteert u de opslaglocatie:

**Tel.-geheugen** /**microSD-kaart**

De standaardopslaglocatie selecteren en bevestigen met **[Comparent**].

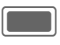

Om en om opnemen/ pauzeren.

**§Klaar§** Opname beëindigen.

Zie Media Player voor afspelen [\(pagina 56\).](#page-56-0)

# <span id="page-55-3"></span>**Stopwatch**

De stopwatch gebruiken om tijd te meten of tussenliggende tijden op te slaan.

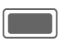

Starten/Stoppen/ Herstarten.

**§Ronde§** Wisselen naar rondestand. In rondestand: rondetijd opslaan.

Na een stop:

**§Resetten§** Tijd terugzetten naar nul.

# <span id="page-56-0"></span>**Media Player**

U kunt geluid afspelen ook gebruiken met de Media Player als de clamshell gesloten is.

# **De Media Player starten**

# **Clamshell gesloten**

Selecteren om het tabblad Muziek van de Media Player te openen.

U krijgt direct toegang tot het tabblad **Muziek**.

# **Clamshell openen**

Bekijkt u een foto/

video of luister u naar een melodie, dan start de toepassing automatisch de Media Player.

Starten via het hoofdmenu:

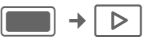

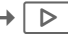

De functies van de Media Player zijn via 4 tabbladen te bereiken: **Muziek**, **Foto's**, **Video's** en **Favorieten**.

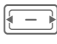

Tabblad selecteren.

De Media Player bevat bestanden die in het telefoongeheugen zijn opgeslagen evenals bestanden opgeslagen op de Micro SD-kaart.

# <span id="page-56-2"></span>**Muziek**

Het muziektabblad omvat MP3- en AAC-bestanden.

# **Afspelen met de clamshell gesloten**

(alleen als de Media Player op de voorgrond is)

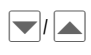

¶/· Track/afspeellijst selecteren en bevestigen  $met \triangleright ||\bigtriangledown$ .

**▶/Ⅲ** Afspelen/pauzeren afhan-<br>kelijk van huidige status.

Tijdens afspelen:

 $\frac{1}{2}$   $\frac{1}{2}$   $\frac{1}{2}$   $\frac{1}{2}$   $\frac{1}{2}$   $\frac{1}{2}$  Volumeregeling.

Als afspelen gepauzeerd is:

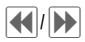

**Example 3** (niet in live stream) Naar vorige/volgende track gaan of binnen track terugspoelen/ vooruitspoelen.

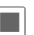

**The Afspelen beëindigen en** naar muziektabblad terugkeren.

# **Afspelen met clamshell open**

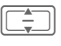

Track/afspeellijst selecteren en bevestigen  $met$  $\blacksquare$ .

De Media Player biedt de volgende functies voor het afspelen van muziek:

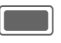

Afspelen/pauze afhankelijk van de huidige status.

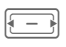

F **Kort** indrukken: naar vorige/ volgende track springen.

**Ingedrukt houden**: terugspoelen/snel vooruitspoelen binnen de huidige track.

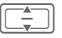

Het volume instellen.

<span id="page-56-1"></span>

# <span id="page-57-2"></span>**Foto's**

Alle bestanden worden in een overzicht weergeven, inclusief bestandsnaam en grootte.

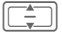

Selecteer bestand en bevestig met [Compared ].

De volgende functies kunnen op een weergegeven afbeelding worden toegepast:

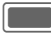

C Schakelen naar de volledig-schermmodus.

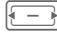

Springen naar vorige/ volgende afbeelding in de directory.

# **Afbeelding zoomen**

**§Opties§** Menu openen en zoomstand selecteren **Inzoomen** /**Uitzoomen** /**Pssnd op scherm** .

# <span id="page-57-3"></span>**Video's**

De Media Player biedt de volgende functies voor het weergeven van video:

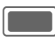

Afspelen/pauze afhankelijk van de huidige status. **Figure 1** (alleen lokale weergave, geen

video streaming)

**Kort** indrukken: terugspoelen/snel vooruitspoelen indien ondersteund.

**Ingedrukt houden**: naar volgende/vorige key frame gaan.

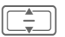

I Het volume instellen.

# <span id="page-57-1"></span>**Favorieten**

Muziek/video direct vanuit favoriet afspelen. Het tabblad Favorieten toont een lijst van alle streaming content links.

# <span id="page-57-4"></span><span id="page-57-0"></span>**Mijn bestanden**

Voor het organiseren van uw bestanden is een systeem beschikbaar, dat op dezelfde manier bestanden beheert als op een pc. In **Mijn bestanden** zijn daarvoor aparte mappen voor de verschillende bestandstypen gemaakt.

Er rekening mee houden dat afbeeldingen en geluiden beschermd kunnen zijn (DRM, [pagina 17](#page-17-0)).

U kunt **Mijn bestanden** openen vanuit andere toepassingen, bijv. Media Player, vanuit berichten of via het hoofdmenu:

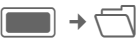

Als de [\(pagina 11\)](#page-11-0) **Micro SD-kaart** is geplaatst, worden mappen/bestanden op een afzonderlijk tabblad georganiseerd. Bestanden worden op dezelfde manier beheerd als bestanden die op de telefoon zijn opgeslagen.

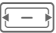

F Tabblad selecteren (telefoongeheugen/Micro SDkaart). Er wordt een lijst met mappen/bestanden weergegeven.

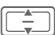

I Map/bestand of link selecteren en bevestigen  $met$  $\Box$ .

Afhankelijk van uw selectie worden bestand en bijbehorende applicatie geopend of een download gestart.

#### <span id="page-58-0"></span>**Lijstindeling**

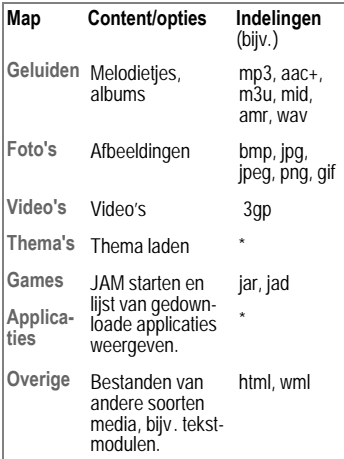

# <span id="page-58-1"></span>**Mobile Phone Manager**

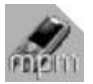

Met MPM (Mobile Phone Manager) kunt u gebruikmaken van geavanceerde telefoonfuncties op uw pc. De telefoon en

pc communiceren via Bluetooth of datakabel met elkaar. MPM biedt u een grote verscheidenheid aan functies.

Als u wilt neemt de software ook automatisch zulke routinetaken over als het synchroniseren van uw contacten, het downloaden van uw nieuwste foto's of het bijwerken van uw muziekbestanden.

Met MPM kunt u uw muziek- en geluidsbestanden, beltonen en video's makkelijk beheren. Door middel van het klikken met de muis kunt u de gehele inhoud van een muziek-cd, als ruimtebesparende ACC- of MP3-bestanden, naar uw telefoon verzenden, terwijl de topkwaliteit blijft behouden.

Met MPM kunt u eenvoudig en gemakkelijk uw foto's, afbeeldingen, wallpapers en logo's bewerken en de meest uiteenlopende effecten toevoegen..

Met de Mobile Modem Assistant kunt u uw telefoon zowel thuis als onderweg eenvoudig en gemakkelijk als modem gebruiken.

Met Phone Explorer hebt u toegang tot de bestanden in uw telefoon alsof het simpelweg een map op uw pc is.

MPM, een uitgebreide gebruikshandleiding en online Help vindt u op de bij deze telefoon meegeleverde cdrom. U kunt toekomstige versies van de software via het internet downloaden, ga naar:

**[www.BenQ-Siemens.com/ef81](http://www.BenQ-Siemens.com/ef81)**

# **Klantenservice**

<span id="page-59-0"></span>Via onze on-line support op internet ontvangt u snel een duidelijk antwoord op al uw technische vragen en vragen over de bediening van uw toestel:

#### **[www.BenQMobile.com/customercare](http://www.BenQMobile.com/customercare)**

Altijd en overal bereikbaar. U krijgt 24 uur per dag ondersteuning bij onze producten. U treft er een interactief foutopsporingssysteem aan, de meest gestelde vragen en bijbehorende antwoorden,

gebruiksaanwijzingen en actuele softwareupdates die u kunt downloaden.

Houd bij het bellen a.u.b. uw aankoopbewijs, het toestelnummer (IMEI, weergave met \*#06#), de softwareversie (weergave met \*#06#, dan selecteren volgens het tabblad) en evt. uw klantnummer van de service bij de hand.

In de landen waar onze producten niet door geautoriseerde dealers worden verkocht, wordt geen service op de onderdelen en/of reparatie gegeven.

In geval van een reparatie of eventuele aanspraken op de garantie ontvangt u snelle en adequate hulp van onze servicecentrale:

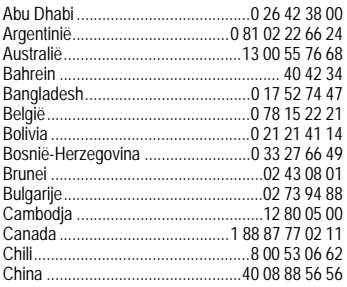

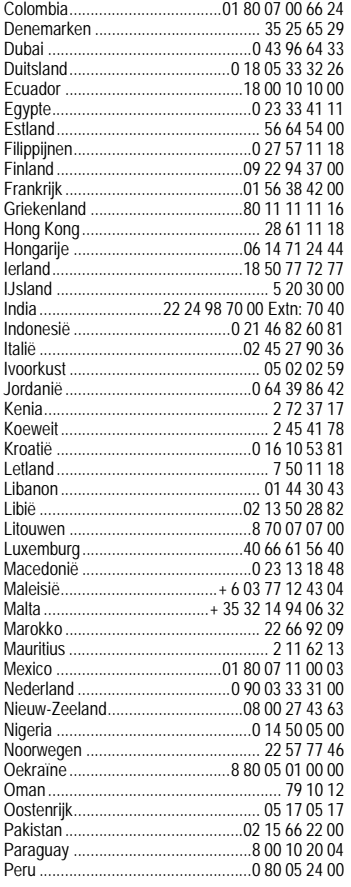

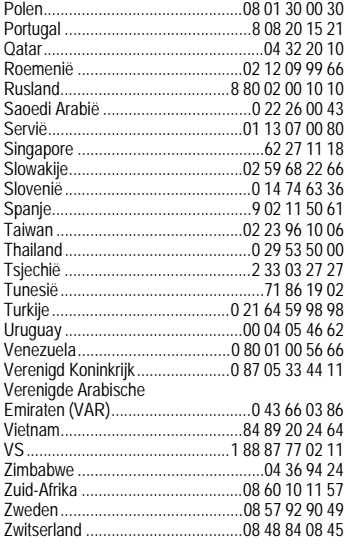

# **Onderhoud en verzorging**

Uw telefoon is met de grootste zorgvuldigheid ontworpen en gefabriceerd en dient ook zorgvuldig behandeld te worden. Als u de volgende instructies volgt, zult u nog heel lang veel plezier beleven aan uw telefoon.

- Bescherm uw telefoon tegen vloeistof en vocht. Neerslag, vochtigheid en vloeistoffen bevatten mineralen die de stroomkring aantasten. Als de telefoon desondanks nat wordt, dient u het toestel onmiddellijk los te koppelen van de betreffende stroomvoorziening om elektrocutie te voorkomen. Leg de telefoon niet (ook niet om te laten drogen) op of in een warmtebron zoals een magnetron, oven of verwarming. De telefoon kan hierdoor oververhit raken en eventueel exploderen.
- Gebruik of bewaar de telefoon niet in stoffige of vuile omgevingen. De bewegende delen van de telefoon kunnen worden beschadigd waardoor de behuizing vervormd kan raken en kan verkleuren.
- Bewaar de telefoon niet in warme omgevingen. Hoge temperaturen kunnen de levensduur van elektronische apparaten verkorten. Batterijen worden hierdoor beschadigd en bepaalde kunststoffen vervormen of smelten (bijvoorbeeld op het dashboard van een auto in de zomer).
- Bewaar de telefoon niet in koude omgevingen. Als de temperatuur van de telefoon oploopt (naar de normale bedrijfstemperatuur), kan de binnenkant van de telefoon vochtig worden waardoor de elektronische printplaatjes beschadigd worden.
- Laat de telefoon niet vallen, stel de telefoon niet bloot aan schokken of stoten en schudt de telefoon niet. Bij een dergelijke ruwe behandeling kunnen printplaatjes in het toestel breken!

<span id="page-61-1"></span>• Gebruik geen bijtende stoffen of schoonmaakmiddelen of scherpe voorwerpen om de telefoon te reinigen!

Alle hiervóór genoemde instructies gelden voor de telefoon, de batterij, lader en alle accessoires. Als een van deze onderdelen niet naar behoren functioneert ontvangt u snelle en betrouwbare ondersteuning bij onze servicecentra.

# **Kwaliteitskeurmerk van de batterij**

<span id="page-61-0"></span>De capaciteit van uw batterij vermindert elke keer wanneer deze wordt geladen/ontladen. Ook het bewaren van de batterij bij te hoge of te lage temperaturen heeft een geleidelijk capaciteitsverlies tot gevolg. Daardoor kan uw mobiele telefoon aanzienlijk kortere bedrijfstijden per gebruikscyclus vertonen.

De batterij moet binnen zes maanden nadat u de telefoon heeft gekocht, steeds volledig worden geladen en ontladen. Indien er na deze zes maanden een aanzienlijk capaciteitsverlies van uw batterij optreedt, moet u de batterij vervangen. Koop uitsluitend originele batterijen.

# **Kwaliteitskenmerk van het display**

Technisch gezien kunnen in zeldzame gevallen enkele punten (dots) met een afwijkende kleur op het display verschijnen.

Bedenk dat bij lichtere of donkerdere weergave van enkele beeldpunten in het algemeen geen sprake is van een defect.

# <span id="page-62-1"></span>**Toestelgegevens**

# **Conformiteitsverklaring**

Hierbij verklaart BenQ Mobile dat het toestel EF81 in overeenstemming is met de essentiële eisen en de andere relevante bepalingen van richtlijn 1999/5/EG. De desbetreffende conformiteitsverklaring (DoC) is ondertekend. Indien gewenst kan via de hotline een kopie van het origineel worden aangevraagd of op onze website: **[www.BenQMobile.com/conformity](http://www.BenQMobile.com/conformity)**

# CE 0168

# <span id="page-62-4"></span>**Technische gegevens Gebruiksduur**

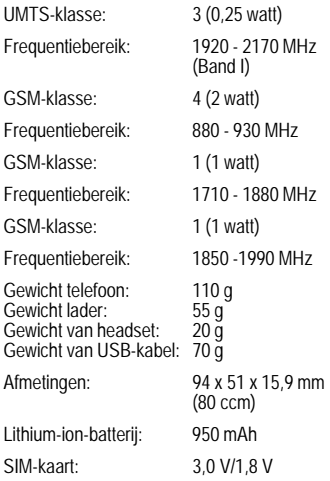

### **Toestelcode**

Bij verlies van uw telefoon of SIM-kaart zijn de onderstaande gegevens van belang: Nummer van de SIM-kaart (op de kaart):

.............................................................. 15-cijferig serienummer van de telefoon (onder de batterij):

.............................................................. telefoonnummer van de klantenservice van uw provider:

..............................................................

### **Bij verlies**

Als u de telefoon en/of de SIM-kaart kwijtraakt, dient u onmiddellijk contact op te nemen met de serviceprovider om misbruik te voorkomen.

<span id="page-62-0"></span>De gebruiksduur is afhankelijk van de netwerkomstandigheden waaronder het toestel wordt gebruikt: extreme temperaturen verkorten de stand-bytijd van de telefoon aanzienlijk. Leg de telefoon daarom nooit in direct zonlicht of op een verwarming.

### **Gesprekstijd**

- UMTS: tot 210 minuten.
- <span id="page-62-3"></span>• GSM: tot 270 minuten.

# **Stand-bytijd**

- UMTS: tot 250 uur.
- GSM: tot 300 uur.

<span id="page-62-2"></span>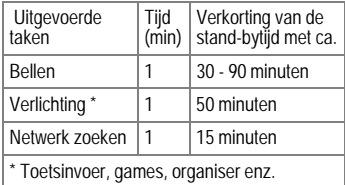

# **SAR**

# **Europese Unie (RTTE) en internationaal (ICNIRP)**

#### INFORMATIE OVER RF-BLOOTSTELLING /SPECIFIEKE ABSORPTIEGRAAD (SAR) DIT MODEL VOLDOET AAN INTERNATIO-NALE RICHLTIJNEN VOOR BLOOTSTEL-LING AAN RADIOGOLVEN

Uw mobiele apparaat is een radiozendtoestel en een ontvanger. Het is zodanig ontworpen dat het de grenswaarden voor blootstelling aan radiogolven, die zijn vastgesteld door internationale richtlijnen, niet overschrijdt. Deze richtlijnen zijn ontworpen door de onafhankelijke wetenschappelijke organisatie ICNIRP en bevatten veiligheidsmarges die zijn ontworpen om alle personen te beschermen, ongeacht leeftijd en gezondheid.

Deze richtlijnen gebruiken een maateenheid die bekend staat als SAR (Specific Absorption Rate ofwel specifieke absorptiegraad). De SAR-limiet voor mobiele apparaten is 2 W/kg en is opgenomen in de Europese norm EN 50360 en andere nationale normen. De CE-markering toont dat er aan vereisten van de EU is voldaan.

De hoogste SAR-waarde voor dit apparaat bij testen bij het oor was **0,37 W/kg** 1. Aangezien mobiele apparaten allerlei functies bieden, kunnen ze in andere posities worden gebruikt dan het hoofd, bijvoorbeeld op het lichaam. In dit geval is een afstand van **1,0 cm** vereist.

Aangezien SAR wordt gemeten bij het hoogste zendvermogen van het apparaat, is de werkelijke SAR van dit apparaat tijdens bediening meestal lager dan hierboven wordt

1 De tests worden uitgevoerd volgens internationale testrichtlijnen.

aangegeven. Dit komt doordat het stroomniveau van het apparaat automatisch wordt aangepast om zo weinig mogelijk stroom te gebruiken om toegang tot het netwerk te krijgen.

De Wereldgezondheidsorganisatie heeft vastgesteld dat huidige wetenschappelijke informatie niet aangeeft dat er speciale voorzorgsmaatregelen moeten worden genomen bij het gebruik van mobiele apparaten. Ze geven aan dat als u toch uw blootstelling wilt reduceren, u dit kunt doen door de lengte van de gesprekken te beperken of door handsfree te bellen zodat u de mobiele telefoon uit de buurt van uw hoofd en lichaam houdt.

Verdere informatie kunt u vinden op de websites van de Wereldgezondheidsorganisatie (**www.who.int/emf**[\) of Be](http://www.benqmobile.com)nQ Mobile [\(](http://www.benqmobile.com)**www.BenQMobile.com**).

# <span id="page-64-0"></span>**Garantiecertificaat**

Ongeacht zijn aanspraken ten opzichte van de dealer, kan de gebruiker (klant) aanspraak maken op fabrieksgarantie onder de onderstaande voorwaarden:

- Wanneer het nieuwe apparaat en bijbehorende componenten binnen 24 maanden na aankoop defecten vertonen als gevolg van productie- en/of materiaalfouten, zal BenQ Mobile naar eigen keuze het apparaat kosteloos repareren of vervangen door een ander apparaat volgens de laatste stand van de techniek. In geval van delen die aan slijtage onderhevig zijn (bijvoorbeeld batterijen, toetsen, de behuizing, kleine delen van de behuizing, beschermhoezen – voorzover meegeleverd) geldt deze duurzaamheidsgarantie voor zes maanden vanaf de aankoop.
- Deze garantie is niet van toepassing voor zover het defect aan het apparaat het gevolg is van onoordeelkundig gebruik en/of het niet in acht nemen van de informatie zoals vermeld in de gebruiksaanwijzingen.
- Deze garantie geldt niet voor diensten die zijn uitgevoerd door geautoriseerde dealers of de klant zelf (zoals installatie, configuratie, software-downloads). Gebruiksaanwijzingen en eventueel op

aparte informatiedragers meegeleverde software zijn eveneens van deze garantie uitgesloten.

- Als garantiebewijs geldt de aankoopbon met de aankoopdatum. Aanspraken die onder deze garantie vallen, dienen binnen twee maanden nadat het defect zich heeft voorgedaan geldend te worden gemaakt.
- Vervangen apparaten resp. bijbehorende componenten die in het kader van de vervanging aan BenQ Mobile zijn geretourneerd, worden eigendom van BenQ Mobile.
- Deze garantie geldt voor nieuwe apparatuur die gekocht is in de Europese Unie. De garantie wordt verleend door BenQ Mobile Benelux B.V., Werner von Siemensstraat 1, 2712 PN Zoetermeer.
- Verdergaande resp. andere aanspraken dan vermeld in deze garantie van de fabrikant zijn uitgesloten, behoudens voor zover aansprakelijkheid berust op bepalingen van dwingend recht, zoals de wettelijke regeling inzake productaansprakelijkheid.
- De duur van de garantie wordt niet verlengd door diensten die in het kader van de garantie tijdens de duur van de garantie worden verleend.
- Voor zover het niet om een garantiegeval gaat, behoudt BenQ Mobile zich het recht voor, de klant voor het vervangen of repareren kosten in rekening te brengen.
- De bovenvermelde bepalingen beogen geen verandering in de bewijslast ten nadele van de klant.

Voor het nakomen van deze garantie kunt u naar onze on line ondersteuning op internet gaan

#### **[www.BenQMobile.com/customercare](http://www.BenQMobile.com/customercare)**

of contact opnemen met de telefoonservice. Het telefoonnummer vindt u in de gebruiksaanwijzing.

# <span id="page-65-0"></span>**Licentieovereenkomst**

Deze licentieovereenkomst ("Overeenkomst") is tussen u en BenQ Mobile GmbH & Co. OHG ("BenQ"). De overeenkomst geeft u bevoegdheid om de gelicentieerde software te gebruiken, die hierna in clausule 1 wordt beschreven. Deze software is mogelijk bij uw telefoon inbegrepen, op een cd-rom opgeslagen, via e-mail of via de ether verzonden, gedownload vanaf webpagina's of servers van BenQ of vanuit andere bronnen onder de voorwaarden en condities die hieronder worden uiteengezet.

Lees deze overeenkomst zorgvuldig door voordat u uw telefoon gebruikt. Door uw telefoon te gebruiken of de gelicentieerde software te installeren, te kopiëren en/of te gebruiken, erkent u dat u de overeenkomst hebt gelezen en begrepen, en dat u instemt met alle voorwaarden en condities die hieronder worden genoemd. U stemt er tevens mee in dat indien BenQ of licentiehouders van BenQ ("Licentiehouder") gedwongen zijn juridische of andere stappen te ondernemen om hun rechten onder deze overeenkomst af te dwingen, BenQ en/of haar licentiehouders gerechtigd zijn om redelijke advocatenkosten, andere kosten en vergoedingen van u te vorderen. Als u niet instemt met alle voorwaarden en condities in deze overeenkomst, dient u de gelicentieerde software niet te installeren of te gebruiken. Deze overeenkomst geldt tevens voor updates, releases, revisies of verbeteringen aan de gelicentieerde software.

1. GELICENTIEERDE SOFTWARE. De term "Gelicentieerde software" zoals in deze overeenkomst wordt gebruikt, betekent alomvattend: alle software in uw telefoon, alle inhoud van de disk(s), cd-rom(s), e-mail en bijlagen, of andere media waarbij deze overeenkomst wordt geleverd, en tevens verwante software en upgrades van BenQ of derden, gewijzigde versies, updates, toevoegingen en kopieën van de gelicentieerde software, indien aanwezig, gedistribueerd via de ether, gedownload van webpagina's of servers van BenQ of vanuit andere bronnen.

2. COPYRIGHT. De gelicentieerde software en alle verwante rechten, inclusief en zonder beperking de toepasselijke eigendomsrechten, zijn eigendom van BenQ, haar licentiehouders of dochtermaatschappijen en worden beschermd door internationale verdragsbepalingen en andere landelijke reglementen die van toepassing zijn. Deze overeenkomst maakt geenszins kenbaar en staat u niet toe eigendomsrechten of -belangen in de gelicentieerde software of de rechten die in deze overeenkomst worden uiteengezet te verkrijgen. De structuur, organisatie, gegevens en code van de gelicentieerde software zijn waardevolle handelsgeheimen en vertrouwelijke informatie van BenQ, haar licentiehouders of dochtermaatschappijen. U dient de coprightinformatie te reproduceren en toe te voegen aan alle toegestane kopëeen die u van de gelicentieerde software maakt.

3. LICENTIE EN GEBRUIK. BenQ verleent u een niet-exclusief eindgebruikersrecht dat niet kan worden overgedragen om de gelicentieerde software te installeren of om de gelicentieerde software die op de telefoon is geïnstalleerd te gebruiken. De gelicentieerde software wordt samen met de telefoon onder licentie verstrekt als één geïntegreerd product en kan uitsluitend worden gebruikt met de telefoon zoals bepaald onder deze licentievoorwaarden.

4. BEPERKINGEN VAN DE LICENTIE. U mag de gelicentieerde software niet kopiëren, distribueren of er afgeleide producten van maken behalve in de volgende gevallen:

(a) U mag één kopie van de gelicentieerde software maken, zonder de documentatie, om te archiveren als back-upkopie van het origineel. Alle andere kopieën die u maakt van de gelicentieerde software vormen een schending van deze overeenkomst.

(b) U mag het recht om de gelicentieerde software te gebruiken, wijzigen of over te dragen uitsluitend gebruiken met de bijbehorende hardware en u mag de gelicentieerde software alleen maar kopiëren zoals uitdrukkelijk is vermeld in de overeenkomst.

(c) U mag geen sublicentie verlenen voor de software of deze uitlenen of leasen.

(d) U mag geen reverse-engineering op de programma's van de gelicentieerde software toepassen en u mag deze niet decompileren, wijzigen en deassembleren tenzij en voor zover dit, niettegenstaande deze beperking, uitdrukkelijk is toegestaan op grond van de desbetreffende wetten.

Delen van de gelicentieerde software worden mogelijk door derden geleverd en zijn onderhevig aan afzonderlijke licentievoorwaarden. Dergelijke voorwaarden worden uiteengezet in de documentatie.

5. BenQ VERBIEDT MISBRUIK VAN DE GELICENTIEERDE SOFTWARE OF VAN GEGEVENS DIE MET DE GELICENTIEER-DE SOFTWARE WORDEN GEGENEREERD TEN STRENGSTE. DERGELIJK MISBRUIK KAN EEN SCHENDING BETEKENEN VAN DUITSE, AMERIKAANSE EN ANDERE WET-TEN EN U KUNT HIERVOOR AANSPRAKE-LIJK WORDEN GESTELD. U alleen bent verantwoordelijk voor misbruik van de gelicentieerde software onder deze overeenkomst en voor aansprakelijkheid of schade die te maken hebben met uw gebruik van de gelicentieerde software als deze in schending is met deze overeenkomst. U bent tevens verantwoordelijk voor het gebruik van de gelicentieerde software in overeenstemming met de beperkingen van deze overeenkomst.

6. BEËINDIGING. Deze overeenkomst is van kracht vanaf de datum waarop u de gelicentieerde software installeert, kopieert of op andere wijze gebruikt. U kunt deze overeenkomst te allen tijde beëindigen door de gelicentieerde software, alle back-upkopëeen en alle verwante materialen die u door BenQ zijn aangeboden te verwijderen of te vernietigen. Uw licentierechten worden automatisch en onmiddellijk zonder voorafgaande kennisgeving beëindigd als u niet voldoet aan de bepalingen van deze overeenkomst. De rechten en verplichtingen onder delen 2, 5, 6, 7, 9, 12 en 13 van deze overeenkomst gelden ook na beëindiging van deze overeenkomst.

7. U ERKENT HIERMEE DAT DE GELI-CENTIEERDE SOFTWARE WORDT GELE-VERD ''AS IS'' EN DAT NOCH BenQ NOCH HAAR LICENTIEHOUDERS VERKLARIN-GEN OF GARANTIES VERSCHAFFEN, HETZIJ UITDRUKKELIJK OF STILZWIJ-GEND, MET INBEGRIP VAN MAAR NIET BEPERKT TOT GARANTIES VAN VER-KOOPBAARHEID OF GESCHIKTHEID VOOR EEN BEPAALD DOEL OF DAT DE GELICENTIEERDE SOFTWARE GEEN IN-BREUK MAAKT OP OCTROOIEN, COPY-RIGHTS, HANDELSMERKEN OF ANDERE RECHTEN VAN DERDEN. BenQ, HAAR LI-CENTIEHOUDERS OF DERDEN GARAN-DEREN NIET DAT DE FUNCTIES IN DE GELICENTIEERDE SOFTWARE VOLDOEN AAN UW VEREISTEN OF DAT DE WER-KING VAN DE GELICENTIEERDE SOFT-WARE ONONDERBROKEN OF FOUTLOOS ZAL ZIJN EN BenQ EN HAAR LICENTIE-

HOUDERS NEMEN HIERBIJ AFSTAND VAN ALLE AANSPRAKELIJKHEID MET BE-TREKKING HIERTOE. MONDELINGE OF SCHRIFTELIJKE INFORMATIE OF ADVIES VERSTREKT DOOR EEN VERTEGEN-WOORDIGER VAN BenQ VORMT GEEN GARANTIE EN IS OP GEEN ENKELE WIJZE VAN INVLOED OP DIT BEWIJS VAN AF-STAND. U NEEMT ALLE VERANTWOOR-DELIJKHEID OP ZICH VOOR HET BEREIKEN VAN DE DOOR U BEOOGDE RESULTATEN EN VOOR DE INSTALLATIE, HET GEBRUIK EN DE RESULTATEN DIE HIERUIT WORDEN VERKREGEN.

8. GEEN ANDERE VERPLICHTINGEN. Deze overeenkomst schept geen verplichtingen voor BenQ behalve de verplichtingen die hierin worden uiteengezet.

9. BEPERKING VAN AANSPRAKELIJK-HEID. IN GEEN GEVAL ZIJN BenQ OF HAAR WERKNEMERS, LICENTIEHOU-DERS, DOCHTERMAATSCHAPPIJEN OF TUSSENPERSONEN VERANTWOORDE-LIJK VOOR DIRECTE SCHADE, WINST-DERVING, VERLOREN GEGEVENS OF ZAKEN, OF KOSTEN VOOR HET VERWER-VEN VAN VERVANGENDE GOEDEREN OF SERVICES, SCHADE AAN EIGENDOM-MEN, ONDERBREKING VAN DE BE-DRIJFSVOERING OF VOOR SPECIALE, INDIRECTE, INCIDENTELE, EXEMPLAIRE, ECONOMISCHE, VOORTVLOEIENDE SCHADE OF SCHADEVERGOEDING, ON-GEACHT HOE DEZE ZIJN VEROORZAAKT, EN OF ZE NU ZIJN VOORTGEKOMEN ONDER CONTRACT, ONRECHTMATIGE DAAD, NALATIGHEID OF EEN ANDERE AANSPRAKELIJKHEIDSTHEORIE, OF UIT HET GEBRUIK VAN OF DE ONMOGELIJK-HEID OM DE GELICENTIEERDE SOFT-WARE TE GEBRUIKEN, ZELFS ALS BenQ OP DE HOOGTE WAS VAN DE MOGELIJK-HEID VAN DERGELIJKE SCHADE. DE AAN- SPRAKELIJKHEIDSBEPERKING IS NIET VAN TOEPASSING ALS EN IN DE MA-TE WAARIN DE AANSPRAKELIJKHEID VAN BenQ WORDT BEPAALD DOOR VAN TOEPASSING ZIJNDE WETTEN BIJV. VOL-GENS DE PRODUCTAANSPRAKELIJK-HEIDSWET OF IN GEVAL VAN OPZETTELIJK WANGEDRAG, PERSOONLIJK OF DODELIJK LETSEL.

10. TECHNISCHE ONDERSTEUNING. BenQ en haar licentiehouders hebben geen verplichting u technische ondersteuning te bieden tenzij dit schriftelijk afzonderlijk is overeengekomen tussen u en BenQ of de van toepassing zijnde licentiehouder.

BenQ en – indien van toepassing – haar licentiehouders in de gelicentieerde software mogen alle feedback die ze van u hebben ontvangen als gevolg van uw toegang tot en gebruik van de gelicentieerde software gebruiken voor alle doeleinden, inclusief (zonder beperking) de productie, marketing en het onderhoud of de ondersteuning van producten en services.

11. EXPORTBEHEER. De gelicentieerde software kan technische gegevens en gecodeerde software bevatten en is onderhevig aan exportregelingen van Duitsland, de Europese Unie en de VS en kan tevens onderhevig zijn aan importen exportregelingen in andere landen. U stemt ermee in u streng te houden aan alle toepasselijke import- en exportwetten en -reglementen. U stemt er specifiek mee in, in de mate die vereist is door de reglementen van de Amerikaanse "Export Administration", dat u de gelicentieerde software of een deel ervan die onder deze verklaring is geleverd niet openbaar zult maken of op andere wijze (opnieuw) zult exporteren naar (a) Cuba, Iran, Irak, Libië, Noord-Korea, Soedan, Syrië of andere landen (inclusief aan een staatsburger of bewoner van deze landen) waarnaar de VS de export van goederen of diensten heeft beperkt of verboden.

12. TOEPASSELIJKE WETGEVING EN FORUM. Voor deze overeenkomst gelden de wetten van Duitsland. U hebt geen keuze in de juridische reglementen van andere rechtsgebieden. Als u handelaar bent, zullen de gerechtshoven in München mogelijke geschillen afhandelen die voortkomen of te maken hebben met deze overeenkomst.

13. OVERIGE. Deze overeenkomst vertegenwoordigt de volledige overeenkomst tussen u en BenQ met betrekking tot de gelicentieerde software en (i) vervangt alle vorige of gelijktijdige mondelinge of schriftelijke communicatie, voorstellen en offertes met betrekking hiertoe en (ii) heeft voorrang boven alle strijdige of extra voorwaarden van erkenning of soortgelijke communicatie tussen de partijen gedurende de termijn van deze licentie. Ongeacht het voorgaande is het bij sommige producten van BenQ mogelijk dat u instemt met extra voorwaarden via een on line "click-wrap"-licentie en dat dergelijke voorwaarden dienen als aanvulling op deze overeenkomst. Als een bepaling van deze voorwaarde ongeldig wordt verklaard, blijven alle andere bepalingen geldig tenzij een dergelijke geldigheid het doel van de overeenkomst teniet zou doen en deze overeenkomst zal worden nageleefd in de mate die is toegestaan door de van toepassing zijnde wetten. Wijzigingen in deze overeenkomst zijn uitsluitend bindend als ze schriftelijk zijn opgesteld en ondertekend door een geautoriseerde vertegenwoordiger van beide partijen. Deze overeenkomst is bindend en komt ten goede aan de erfgenamen, opvolgers en cessionarissen van de partijen die hiervan deel uitmaken. Als een van beide partijen nalaat rechten af te dwingen als gevolg van een overtreding van een bepaling in deze overeenkomst door de andere partij, kan de andere partij hier geen vrijstelling aan ontlenen. Niettegenstaande tegenstrijdige bepalingen in deze overeenkomst, kunnen BenQ en/ of haar licentiehouders rechten afdwingen, inclusief maar niet beperkt tot copyright, handelsmerken of handelsnamen in overeenstemming met de wettelijke reglementen in elk land.

# **Trefwoordenregister**

# **A**

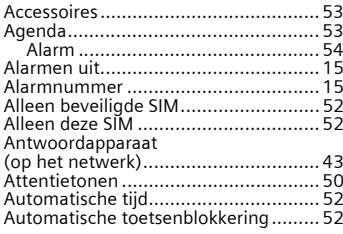

### **B**

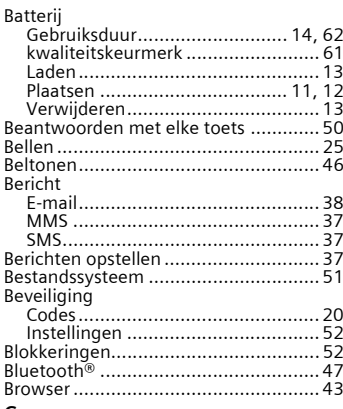

#### **C**

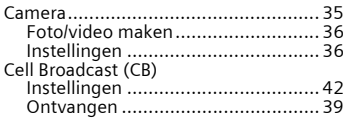

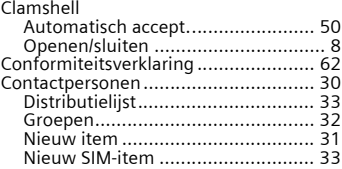

#### **D**

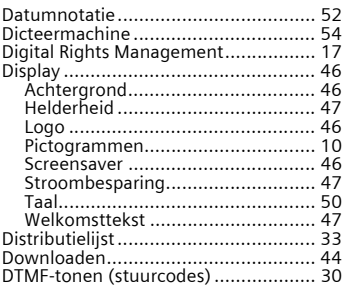

# **E**

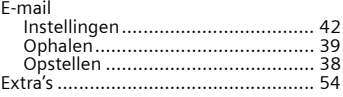

#### **F**

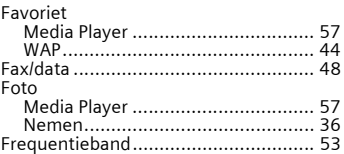

# $\mathsf{G}$

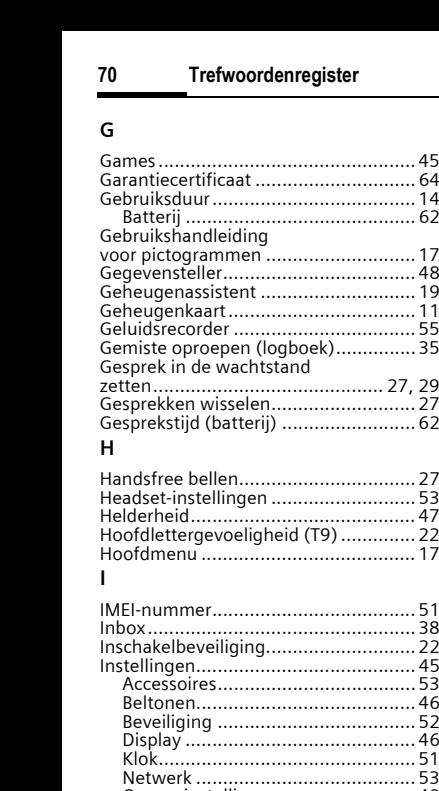

# **H**

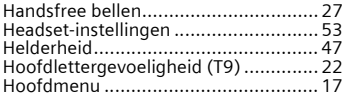

### **I**

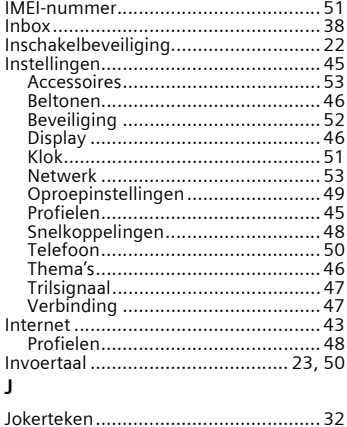

# **K**

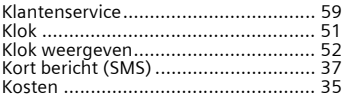

# **L**

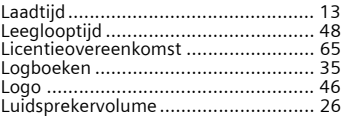

## **M**

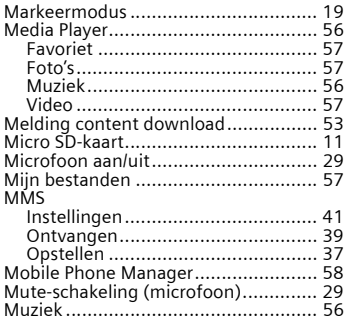

# **N**

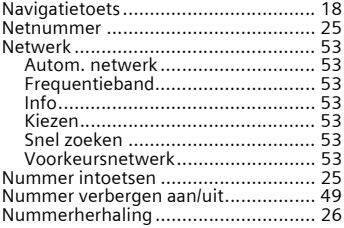

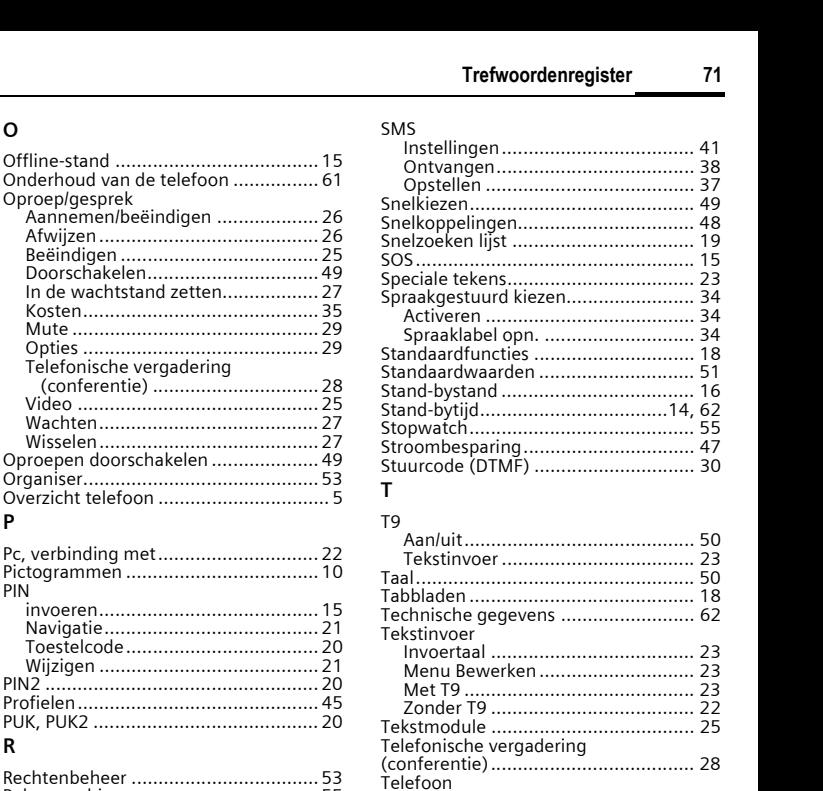

# **P**

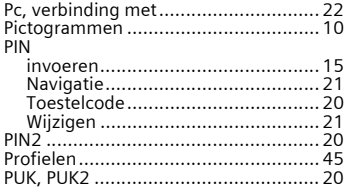

# **R**

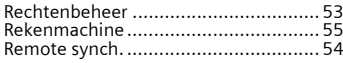

# **S**

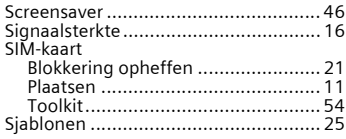

#### SMS

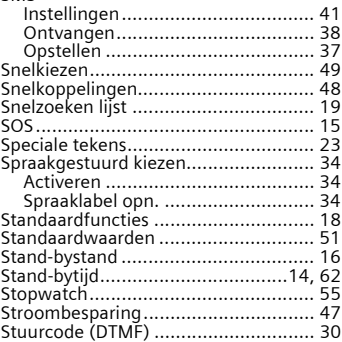

#### **T**  $T<sub>0</sub>$

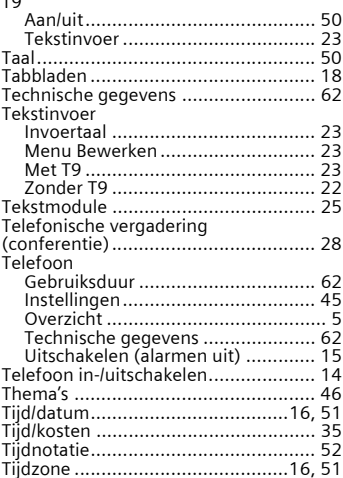
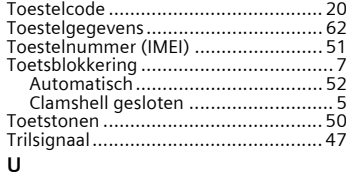

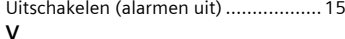

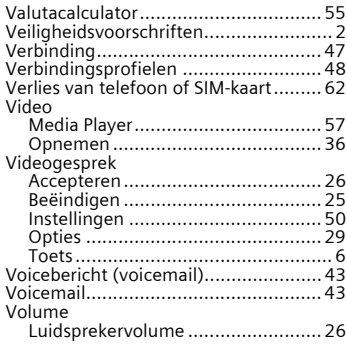

## **W**

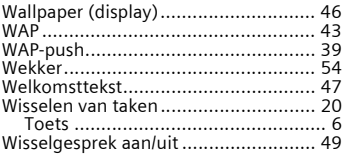

A31008-H2640-A5-4-5419